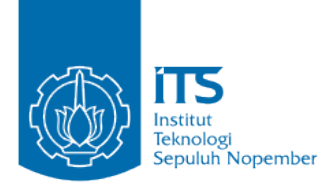

**TUGAS AKHIR – KI141502**

# **PENDETEKSIAN GAWANG MENGGUNAKAN ALGORITMA** *RANSAC* **PADA** *PLATFORMDARWIN-OP* **BERBASIS PERATURAN KRSBI 2016**

**UTI SOLICHAH NRP 5112100215**

**Dosen Pembimbing I Dr. Eng. Nanik Suciati, S.Kom., M.Kom.**

**Dosen Pembimbing II Muhtadin, S.T., M.T.**

**JURUSAN TEKNIK INFORMATIKA Fakultas Teknologi Informasi Institut Teknologi Sepuluh Nopember Surabaya 2016**

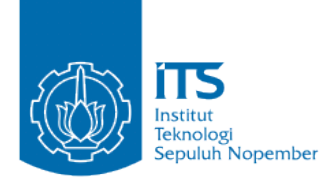

#### **UNDERGRADUATE THESIS – KI141502**

# **GOALPOST DETECTION USING RANSAC ALGORITHM ON DARWIN-OP PLATFORM BASED ON RULE OF KRSBI 2016**

**UTI SOLICHAH NRP 5112100215**

**Supervisor I Dr. Eng.Nanik Suciati, S.Kom., M.Kom.**

**Supervisor II Muhtadin, S.T.,M.T.**

**DEPARTMENT OF INFORMATICS FACULTY OF INFORMATION TECHNOLOGY INSTITUT TEKNOLOGI SEPULUH NOPEMBER SURABAYA2016**

#### **LEMBAR PENCESAHAN**

# PENDETEKSIAN GAWANG MENGGIINAKAN **ALGORITMA RANSAC PADA PLATFORM DARWIN-**OP BERBASIS PERATURAN KRSBI 2016

#### **TUGAS AKHIR**

Diajukan Untuk Memenuhi Salah Satu Syarat Memperoleh Gelar Sarjana Komputer

pada

Bidang Studi Komputasi Cerdas dan Visi Program Studi S-1 Jurusan Teknik Informatika Fakultas Teknologi Informasi Institut Teknologi Sepuluh Nopember

Oleh

**UTI SOLICHAH** NRP: 5112 100 215

Disetujui oleh Dosen Pembimb

- 1. Dr. Eng. Nanik Suciati, NIP: 19710428 199412
- 2. Muhtadin, S.T., M.T. NIP: 19810609 200912

**SURABAYA JUNI, 2016** 

 $bimbing$   $2)$ 

*[Halaman ini sengaja dikosongkan]*

## **PENDETEKSIAN GAWANG MENGGUNAKAN ALGORITMA** *RANSAC* **PADA** *PLATFORM DARWIN-OP* **BERBASIS PERATURAN KRSBI 2016**

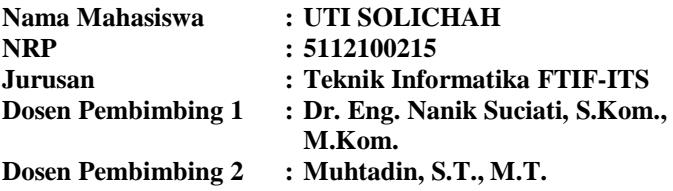

#### **Abstrak**

<span id="page-6-0"></span>*Dalam strategi sepak bola robot, robot dituntut untuk bergerak secara autonomous, untuk itu kemampuan dasar yang harus dimiliki setiap robot adalah dapat mengenali fitur penanda dalam lapangan, seperti bola, gawang dan garis lapangan. Kolaborasi pendeteksian gawang dengan informasi orientasi dapat membantu robot dalam memposisikan dirinya (x, y,θ), dan dapat membantu robot untuk memutuskan arah tendangan bola, apakah mengarah ke gawang lawan atau sebaliknya.*

*Hough Transform merupakan metode pendeteksian gawang yang sudah dikembangkan oleh tim robot ITS, namunmetode ini belum optimal dalam segi kecepatan dan ketepatan jarak.Algoritma Ransac merupakan Algoritma deteksi garis yang memproses semua point untuk dijadikan sebagai garis.Untuk meningkatkan performa robot dalam hal ketepatan jarak, pada Tugas Akhir ini Algoritma Ransac dipilih sebagai metode lain yang akan diterapkan pada pendeteksian gawang.* 

*Hasil uji coba menunjukkan bahwa robot dapat mendeteksi gawang dengan lingkungan pertandingannya. Rata-rata galat pengujian estimasi jarak robot pada gawang dengan Algoritma Ransac lebih kecil dibandingkan dengan* 

*Metode Hough Transform, dengan nilai rata-rata galat 0,03062meter untuk Algoritma Ransac dan0,1452meter untuk Metode Hough Transform. Sedangkan pengujian estimasi waktu program menunjukkanbahwa Metode Hough Transform lebih cepat dibandingkan dengan Algoritma Ransac dengan mencapai rata-rata waktu eksekusi 0,0333 detik untuk Metode Hough Transform dan 0,0435 detik untuk Algoritma Ransac.* 

*Kata kunci : Autonomous, Gawang, Self Positioning, Hough Transform, Pendeteksian gawang, Algoritma Ransac*

# **GOALPOST DETECTION USING RANSAC ALGORITHM ON DARWIN-OP PLATFORM BASED ON RULE OF KRSBI 2016**

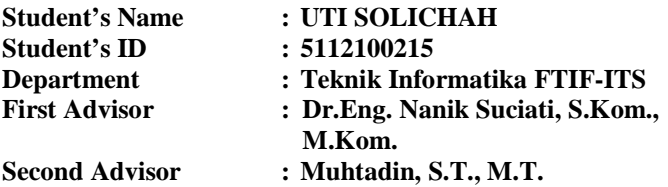

#### **Abstract**

<span id="page-8-0"></span>*In the strategy game of soccer robot, robot is required to move autonomously. Therefore, the basic ability that each robot should have is able to identify markers in the field of features, such as a ball, goalpost and field lines.Collaboration goalpost detection and or ientation information can help the robot to posistion itself (x,y,θ), beside that, the robot can decide direction of kick ball, is led into the oppposing goalpost or otherwise.*

*Hough Transform is a method of detecting the goalpost that has been developed by ITS Robotic Team, but these method are not optimal in terms of speed and accuracy of the distance. Ransac Algorithm is an algorithm which processes all point to become a line. Therefore, to improve perfomance of Robot in terms of accuracy of distanece, this final project using Ransac Algorithm for goalpost detection.*

*Experimenal results show that the robot can detect goalpost with their environment . Experemintal on distance estimation testing robot show that the average error of Ransac Algorithm more smaller than Hough Transform with average error value0,03062meters for Ransac Algorithm and* 

*0.1452meters for Hough Transform. The other side show on experemintal time execution that Hough Transform more faster than Ransac Algorithm with average time execution 0.0333 seconds for Hough Transform and 0.0435 seconds for Ransac Algorithm.* 

*Keywords: Autonomous, Goalpost, Self Positioning, Hough Transform, Goalpost Detection, Ransac Algorithm*

# **KATA PENGANTAR**

Alhamdulillahirabbil'alamin, segala puji bagi Allah SWT,yang telah melimpahkan rahmat dan hidayah-Nya sehingga penulis dapat menyelesaikan Tugas Akhir yang berjudul *"***PENDETEKSIAN GAWANG MENGGUNAKAN ALGORITMA** *RANSAC* **PADA**  *PLATFORM DARWIN-OP* **BERBASIS PERATURAN KRSBI 2016***"***.** 

Tugas Akhir ini disusun dalam rangka sebagai persyaratan menyelesaikan pendidikan S1 Teknik Informatika, Institut Teknologi Sepuluh Nopember.Selesainya Tugas Akhir ini tidak lepas dari bantuan dan dukungan beberapa pihak. Sehingga pada kesempatan ini penulis mengucapkan syukur dan terima kasih kepada:

- 1. Allah SWT dan Nabi Muhammad SAW.
- 2. Keluarga, Ibu, Mama, Teteh, Aang, Ponakan-Ponakan tersayang tante ti dan Saudara tercinta yang telah senantiasa memberikan dukungan spritual, moral dan material dalam penyelesaian Tugas Akhir ini.
- 3. Ibu Dr.Eng. Nanik Suciati, S.Kom., M.Kom.selaku pembimbing Iyang telah membimbing dan membantu penulis serta memberikan motivasi dalam menyelesaikan Tugas Akhir ini.
- 4. Bapak Muhtadin, S.T., M.T. selaku pembimbing II sekaligus pembimbing robot yang telah sabar memotivasi, membimbing, membagi pengalaman dan ilmu kepada penulis serta membantu penulis dalam menyelesaikanTugas Akhir ini.
- 5. BapakDarlis Herumurti, S.Kom., M.Kom. selaku Kepala Jurusan Teknik Informatika ITS, Bapak Radityo Anggoro, S.Kom.,M.Sc. selaku koordinator TA,dan segenap Bapak-

Ibu dosen pengajar dan karyawan yang telah memberikan ilmu, motivasi dan bantuan selama masa perkuliahan ini.

- 6. Bapak Ir. Tasripan, M.T., Bapak Dr. Tri Arief Sardjono, M.T., Bapak Rudy Dikairono, S.T., M.Sc dan segenap Bapak Pembimbing Tim Robotika ITS yang selama ini memberikan ilmu, pengalaman, semangat serta motivasi kepada penulis.
- 7. Mas-Mbak, Teman-Teman, Adek-Adek Tim Robotika ITS, serta Karyawan Pusat Robotika yang selalu menemani dan selalu berbagi, khususnya tim ICHIRO yang selalu menemani, mengingatkan dan juga memberikan dukungan penuh atas kelancaran Tugas Akhir ini.
- 8. Rantau, Anak Panti Cirebon, Btari, Karlina, Anies, Egi serta sahabat penulis yang tidak bisa penulis sebutkan satu-satu, terimakasih selalu ada untuk penulis dalam suka maupun duka.
- 9. Partner setia penulis dalam segala hal, terimakasih atas segalanya, *i'm the lucky one to have you.*
- 10. Serta semua pihak yang yang telah turut membantu penulis dalam menyelesaikan Tugas Akhir ini.

Penulis menyadari bahwa Tugas Akhir ini masih memiliki banyak kekurangan. Sehingga, penulis mengharapkan kritik dan saran yang membangun dari pembaca untuk perbaikan ke depannya.

Surabaya, Juni 2016

Penulis

# **DAFTAR ISI**

<span id="page-12-0"></span>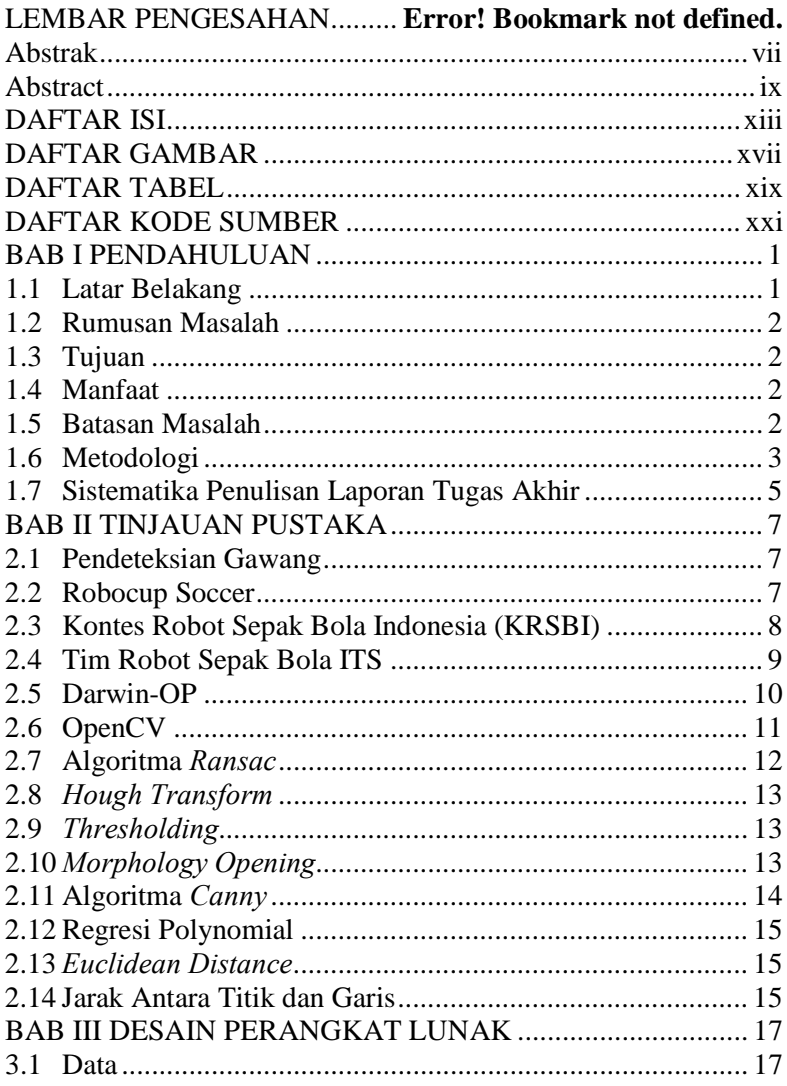

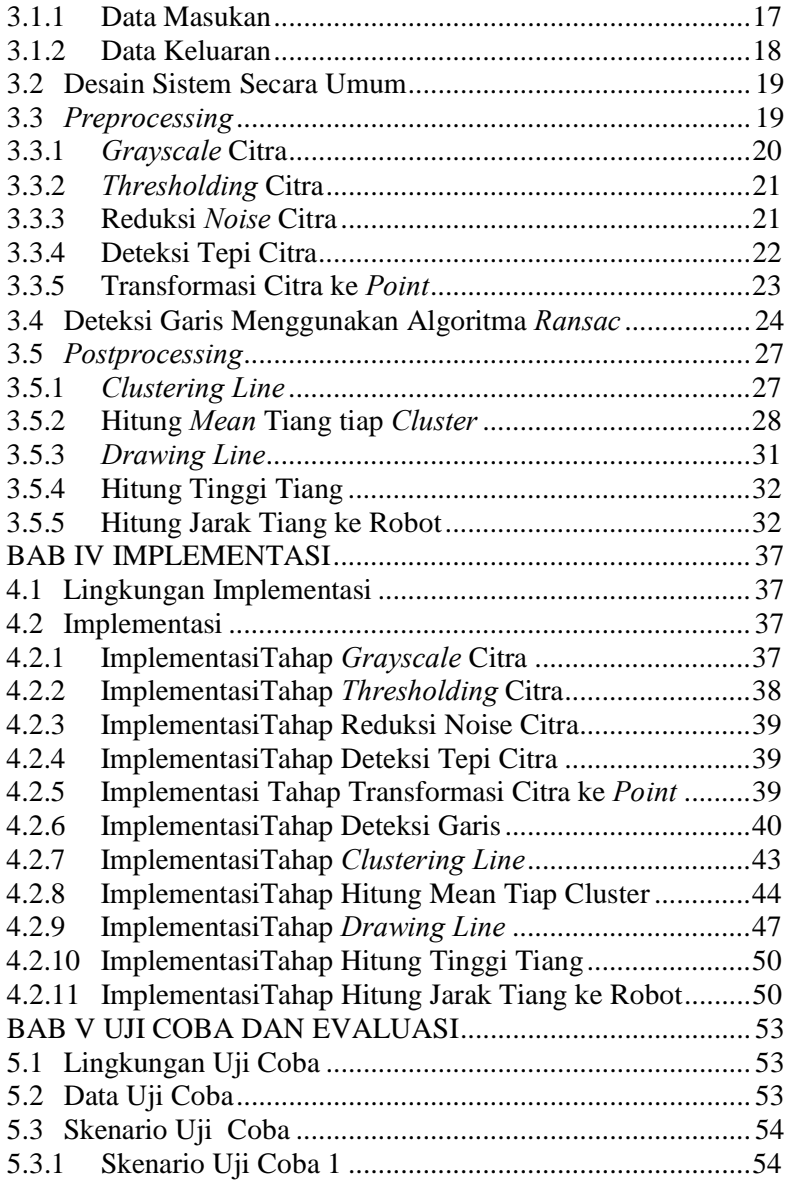

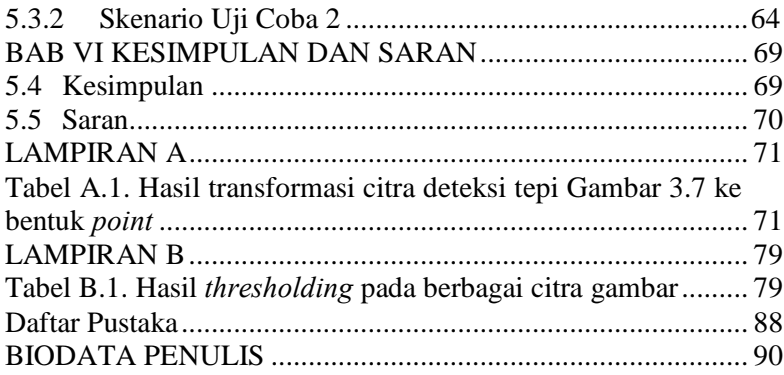

*[Halaman ini sengaja dikosongkan]*

# **DAFTAR GAMBAR**

<span id="page-16-0"></span>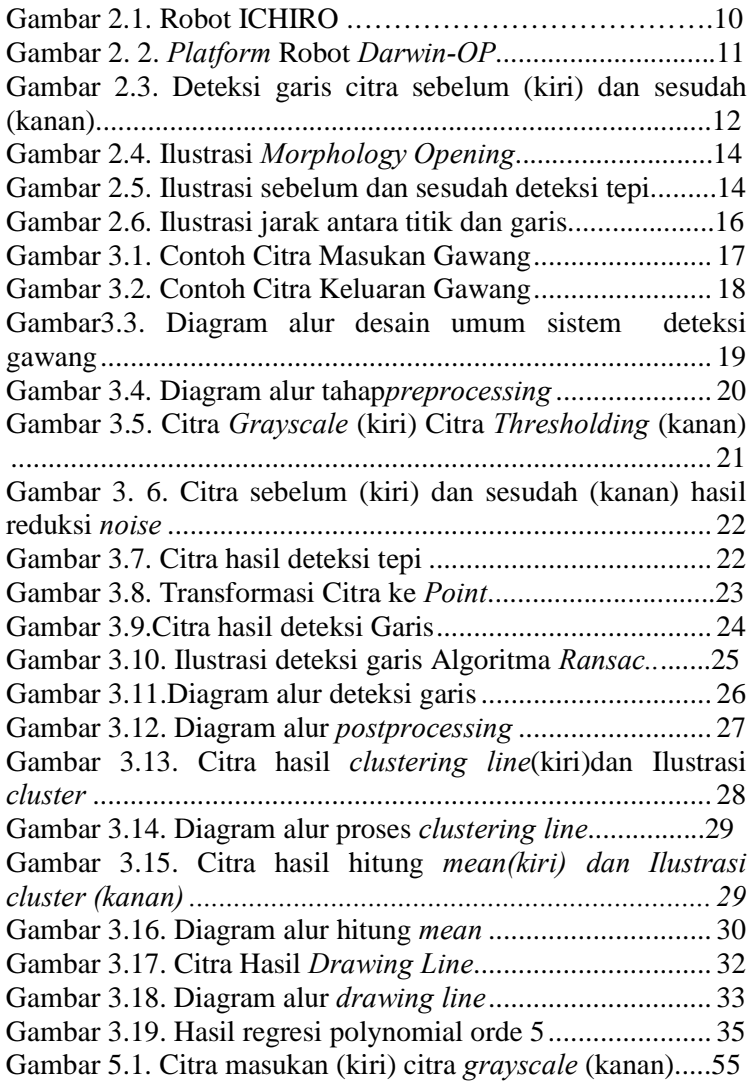

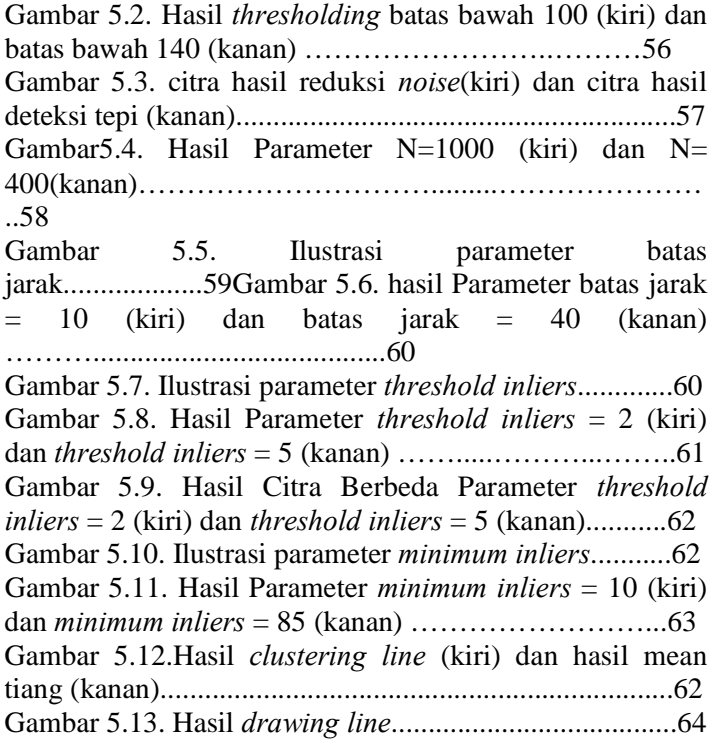

# **DAFTAR TABEL**

<span id="page-18-0"></span>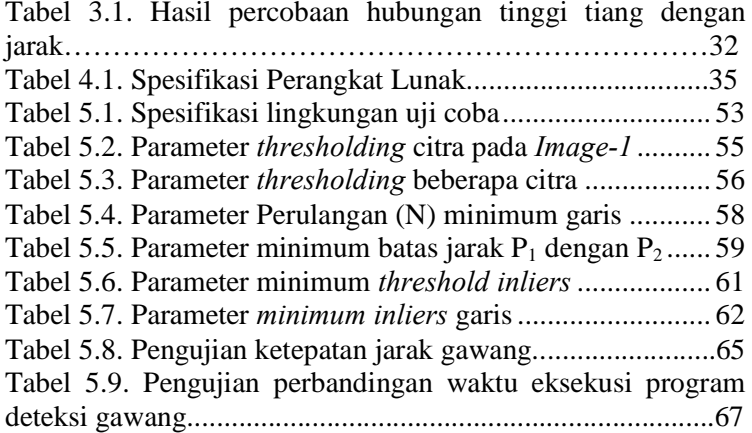

*[Halaman ini sengaja dikosongkan]*

# **DAFTAR KODE SUMBER**

<span id="page-20-0"></span>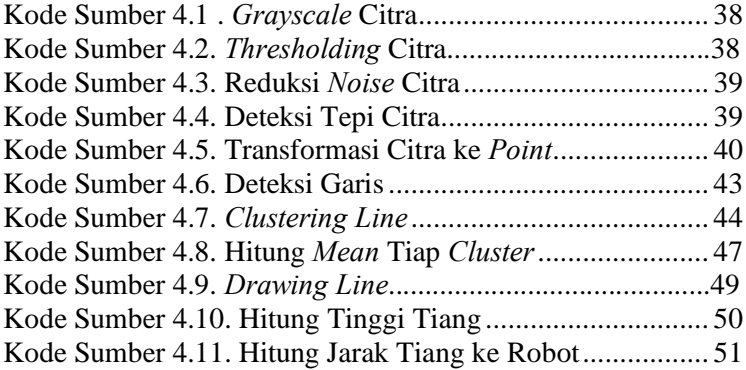

*[Halaman ini sengaja dikosongkan*

# **BAB I PENDAHULUAN**

#### **1.1 Latar Belakang**

Dalam strategi sepak bola robot, robot dituntut untuk bergerak secara *autonomous*, untuk itu kemampuan dasar yang harus dimiliki setiap robot adalah dapat mengenali fitur penanda dalam lapangan, seperti bola, gawang dan garis lapangan. Pengenalan fitur gawang ditambah dengan informasi orientasi dapat membantu robot dalam memposisikan dirinya *(x,y,θ)* [1]. Dengan mengetahui posisi dirinya, robot dapat memutuskan arah tendangan bola, apakah mengarah ke gawang lawan atau menjauhkan bola dari gawang sendiri [2].

Salah satu metode yang sudah dikembangkan dalam pendeteksian gawang adalah dengan menggunakan metode *Hough Transform* [3]. Pendeteksian gawang dengan menggunakan Metode *Hough Transform* telah sukses diaplikasikan pada Tim Robot Sepak Bola ITS, namun Metode ini belum optimal dalam segi kecepatan pendeteksian dan ketepatan jarak gawang dengan robot. Sehingga, dibutuhkan pendekatan metode lain untuk meningkatkan performa kemampuan pendeteksian gawang pada Tim Robot Sepak Bola ITS.

Algoritma *Ransac* merupakan Algoritma deteksi garis yang memproses semua *point* untuk dijadikan sebagai garis. Untuk meningkatkan performa robot dalam hal ketepatan jarak, pada Tugas Akhir ini Algoritma *Ransac* dipilih sebagai metode lain yang akan diterapkan pada pendeteksian gawang, Selain alasan diatas, beberapa penelitian dibawah ini juga mendasarkan Algoritma *Ransac* dipilih sebagai metode pendeteksian gawang pada Tugas Akhir, pertama oleh *Stephen*  [4], yang menyebutkan bahwa pendekatan Algoritma *Ransac* lebih efektif daripada pendekatan *Hough Transform*. Kedua, penelitian yang dilakukan oleh *Madison* [5] yang mengaplikasikan Algoritma *Ransac* pada robot Darwin-OP untuk pendeteksian gawang. Diharapkan dengan pengaplikasian Algoritma *Ransac*, performa pendeteksian gawang yang dilakukan oleh Tim Robot Sepak Bola ITS akan lebih baik, dan lebih efektif dalam segi kecepatan pendeteksian dan akurasi jarak gawang dengan robot.

# **1.2 Rumusan Masalah**

Rumusan masalah yang diangkat dalam Tugas Akhir ini dapat dipaparkan sebagai berikut:

- 1. Bagaimanakah pendeteksian gawang menggunakan Algoritma *Ransac*?
- 2. Bagaimanakah menguji performa dari Algoritma *Ransac* dalam pendeteksian gawang?

# **1.3 Tujuan**

Tujuan dari Tugas Akhir ini mengaplikasikan Algoritma *Ransac* pada pendeteksian gawang pada *platform* robot *Darwin-OP.*

# **1.4 Manfaat**

Dibuatnya Tugas Akhir ini adalah untuk menemukan metode alternatif pendeteksian gawang pada *platform* robot *Darwin-OP*. Harapannya, dengan pengimplementasian Algoritma *Ransac*, akan mempercepat dan memudahkan *selflocalization* dari robot sehingga bisa meningkatkan performa bermain Tim Robot Sepak Bola ITS.

# **1.5 Batasan Masalah**

Permasalahan yang dibahas dalam Tugas Akhir ini memiliki beberapa batasan, yaitu sebagai berikut:

1. Robot yang digunakan adalah robot Darwin-OP

 $\mathfrak{D}$ 

- 2. *Environment* yang digunakan mengikuti peraturan KRSBI 2016
- 3. Bahasa Pemograman yang digunakan adalah C++
- 4. *Library* yang digunakan adalah OpenCV
- 5. Data Set yang digunakan untuk pengujian adalah data set yang diambil sendiri mengikuti dengan *environment*  pengujian
- 6. Deteksi garis yang digunakan adalah tiang kanan dan tiang kiri gawang

## **1.6 Metodologi**

Tahapan-tahapan yang dilakukan dalam pengerjaan Tugas Akhir ini adalah sebagai berikut:

1. Penyusunan proposal Tugas Akhir.

Tahap awal untuk memulai pengerjaan Tugas Akhir adalah penyusunan proposal Tugas Akhir. Pada proposal Tugas Akhir tersebut berisi rencana Tugas Akhir yang akan dikerjakan sebagai syarat untuk menyelesaikan studi dan meraih gelar Strata-1 Teknik Informatika. Pada proposal tersebut berisi tentang pendahuluan dari Tugas Akhir yang meliputi latar belakang, rumusan masalah, batasan, manfaat dan tujuan dari Tugas Akhir. Selain pendahuluan, dijabarkan pula tinjauan pustaka yang digunakan sebagai referensi pendukung pembuatan Tugas Akhir dan juga sub bab metedologi yang berisi mengenai tahapan penyususnan Tugas Akhir dari proposal hingga penyusunan buku, serta dijabarkan pula sub bab jadwal kegiatan dari jadwal pengerjaan Tugas Akhir.

2. Studi literatur

Tahap ini merupakan tahap pengumpulan informasi yang diperlukan untuk pengerjaan Tugas Akhir sekaligus mempelajarinya. Beberapa literatur yang perlu dipelajari lebih dalam lagi adalah Pendeteksian Gawang, *Robocup*  *Soccer*, KRSBI, Tim Robot Sepak Bola ITS, Darwin-OP, Open-CV, Algoritma *Ransac, Hough Transform, Thresholding, Morphology Opening,* dan Algoritma *Canny,* Regresi Polynomial*, Euclidean distance, dan*  Jarak Antara Titik dan Garis*.*

3. Analisis dan desain perangkat lunak

Pada tahap ini akan dilakukan analisis dan desain perancangan aplikasi sesuai dengan tujuan yang dijabarkan. Kemudian disesuaikan dengan metode yang tepat, hal ini dimaksudkan agar nantinya ketika diimplementasikan ke dalam aplikasi dapat berjalan sesuai yang diharapkan.

4. Implementasi perangkat lunak

Perangkat lunak ini akan dibangun menggunakan bahasa permograman C++ dengan bantuan *library OpenCV.*

5. Pengujian dan evaluasi

Sistem akan diuji setelah selesai diimplementasikan menggunakan tiga skenario uji. Skenario pertama, yaitu pengujian pada parameter proses *thresholding* dan deteksi garis menggunakan Algoritma *Ransac*, kemudian skenario perbandingan performa antara Algoritma *Ransac* dengan Metode *Hough Transform*, yang meliputi pengujian ketepatan jarak dan kecepatan waktu eksekusi program. Pengujian parameter yang dilakukan pada proses *thresholding* dan parameter variabel deteksi garis adalah dengan mengubah nilai dari tiap parameter yang bersangkutan, sehingga didapatkan parameter terbaik. Pada pengujian perbandingan performa antara Algoritma *Ransac* dengan Metode *Hough Transform* akan dibandingkan jarak yang diteksi robot terhadap gawang dengan jarak robot sebenarnya. Selain itu pada pengujian estimasi waktu eksekusi sistem akan menunjukkan berapa lama sistem itu berjalan.

6. Penyusunan buku Tugas Akhir.

Pada tahap ini dilakukan penyusunan laporan yang menjelaskan dasar teori dan metode yang digunakan dalam Tugas Akhir ini serta hasil dari implementasi aplikasi perangkat lunak yang telah dibuat.

# **1.7 Sistematika Penulisan Laporan Tugas Akhir**

Buku Tugas Akhir ini merupakan laporan secara lengkap mengenai Tugas Akhir yang telah dikerjakan baik dari sisi teori, rancangan, maupun implementasi sehingga memudahkan bagi pembaca dan juga pihak yang ingin mengembangkan lebih lanjut. Sistematika penulisan buku Tugas Akhir secara garis besar antara lain:

## **Bab I Pendahuluan**

Bab ini berisi penjelasan latar belakang, rumusan masalah, batasan masalah dan tujuan pembuatan Tugas Akhir. Selain itu, metodologi pengerjaan dan sistematika penulisan laporan Tugas Akhir juga terdapat di dalamnya.

## **Bab II Tinjauan Pustaka**

Bab ini berisi penjelasan secara detail mengenai dasar-dasar penunjang dan teori-teori yang digunakan untuk mendukung pembuatan Tugas Akhir ini.

## **Bab III Desain Perangkat Lunak**

Bab ini berisi penjelasan tentang rancangan dari sistem yang akan dibangun. Rancangan ini dituliskan dalam bentuk *flowchart.*

## **Bab IV Implementasi**

Bab ini berisi penjelasan implementasi dari rancangan yang telah dibuat pada bab sebelumnya. Implementasi disajikan dalam bentuk *code* secara keseluruhan disertai dengan penjelasannya.

# **Bab V Uji Coba Dan Evaluasi**  Bab ini berisi penjelasan mengenai data hasil percobaan dan pembahasan mengenai hasil percobaan yang telah dilakukan.

# **Bab VI Kesimpulan Dan Saran**

merupakan bab terakhir yang menyampaikan kesimpulan dari hasil uji coba yang dilakukan dan saran untuk pengembangan perangkat lunak ke depannya.

# **BAB II TINJAUAN PUSTAKA**

Dalam bab ini akan dijelaskan mengenai teori-teori yang merupakan dasar dari pembangunan sistem. Selain itu terdapat penjelasan yang menunjang pengerjaan Tugas Akhir ini sehingga dapat memberikan gambaran secara umum sistem yang akan dibangun.

#### **2.1 Pendeteksian Gawang**

Dalam permainan sepak bola robot, robot dituntut bergerak secara *autonomous.* Bergerak secara *autonomous* akan menjadikan robot bermain sepak bola lebih pintar layaknya manusia.

Selain bergerak secara *autonomous,* robot juga dituntut untuk mengenali fitur penanda yang ada di lapangan. Fitur-fitur penanda dalam permainan sepak bola robot meliputi fitur bola, garis dan gawang. Ketiga hal ini menjadi hal yang penting yang harus dikenali robot dengan cepat, karena dengan robot dapat mengenali fitur penanda yang ada di lapangan, robot akan mudah untuk memposisikan dirinya pada lapangan [6].

Pengenalan fitur gawang atau pendeteksian gawang sangat berpengaruh dalam keberhasilan penentuan posisi robot dalam lapangan. Hasil dalam pendeteksian gawang adalah informasi gawang. Pengenalan fitur gawang ditambah dengan informasi orientasi dapat membantu robot dalam memposisikan dirinya *(x,y,θ)* [1], dan juga dapat membantu robot memutuskan arah tendangan bola, apakah mengarah ke gawang lawan atau menjauhkan bola dari gawang sendiri [2].

## **2.2 Robocup Soccer**

Robocup merupakan kompetisi robot sepak bola Internasional yang diselenggarakan rutin setiap tahunnya. Robocup diadakan sejak tahun 1997, di Nagoya, Jepang. Setiap tahun tuan rumah

Robocup berpindah-pindah dari satu negara ke negara lainnya, dan peraturan yang diberikanpun bertambah kompleks dari tahun sebelumnya. Hal ini dikarenakan sejalan dengan tujuan pada Robocup yang menginginkan robot humanoid pada tahun 2050 dapat bertanding dan mengalahkan juara sepak bola FIFA sesuai dengan peraturan yang diberlakukan pada pertandingan FIFA[7].

Pada Robocup terdiri dari beberapa tingkatan kelompok robot humanoid yang akan dipertandingkan. Berikut adalah beberapa kelompok tingkatan yang ada pada Robocup : *teen size, kid size*, dan *adult size.*

## **2.3 Kontes Robot Sepak Bola Indonesia (KRSBI)**

Kontes Robot Sepak Bola Indonesia (KRSBI) merupakan salah satu kompetisi yang diadakan oleh Direktorat Jenderal Pendidikan Tinggi Indonesia. KRSBI menjadi salah satu divisi lomba pada Kontes Robot Indonesia (KRI). Kontes Robot Sepak Bola Indonesia dilakukan setiap tahun dan melewati 2 tahap seleksi. Tahap pertama, adalah KRSBI Regional, dimana dalam kontes ini mencari tim-tim terbaik dalam satu regional yang sama. Kemudian tahap kedua yaitu, KRSBI Nasional, dimana peserta yang bergabung adalah tim terbaik yang dinyatakan lolos oleh dewan juri untuk mengikuti Kontes Robot Indonesia.

Peringkat pertama pada KRSBI Nasional akan menjadi delegasi Indonesia untuk tahun berikutnya pada perlombaan sepak bola robot Internasional, Robocup. Dengan begitu, tujuan dan peraturan dari KRSBI ini mengarah pada tujuan dan peraturan Robocup.

Peserta KRSBI diharuskan membuat robot *humanoid,* robot yang mirip manusia dengan tinggi antara 40-90 cm dan dapat bermain sepak bola seperti pertandingan sepak bola yang sangat populer di masyarakat. Aturan main dalam KRSBI biasanya setiap tahun berubah, mengikuti peraturan Robocup divisi *KidSize Humanoid League*. Secara umum, pertandingan sepak bola robot akan mempertandingkan antara dua tim yang berhadap-hadapan yang dilaksanakan dalam waktu (2x10) menit dengan masa istirahat selama 5 menit pada lapangan sepak bola dengan luas 4x6 meter. Lapangan sepak bola yang digunakan berupa rumput sintesis, dan gawang yang ada berwarna putih. Setiap tim yang bertanding terdiri dari maksimal lima robot *humanoid* yang salah satunya harus diprogram sebagai penjaga gawang dan empat lainnya sebagai pemain penyerang [8].

## **2.4 Tim Robot Sepak Bola ITS**

Tim Robot Sepak Bola ITS merupakan salah satu divisi tim yang ada pada Tim Robotika ITS, dibentuk guna memfasilitasi anggotanya untuk melakukan riset pada permainan sepak bola robot. Tim Robot Sepak Bola ITS dibentuk sejak tahun 2010. Pada tahun 2013, tim robot sepak bola ITS meresmikan nama ICHIRO sebagai nama tim.

ICHIRO memiliki tiga buah robot *humanoid* yang semuanya menggunakan *platform* Darwin-OP, satu robot memilki tugas sebagai *keeper*, dan dua lainnya memiliki tugas sebagai penyerang. Pada Gambar 2.1 memperlihatkan anggota robot dari ICHIRO.

Dalam pengembangangannya, ICHIRO melakukan pendekatan untuk meningkatkan kecerdasan robot [9]: 1. Perbaikan *vision*, sehingga didapatkan citra yang baik sebagai bahan dasar pemrosesan citra selanjutnya; 2. Perbaikan deteksi fitur-fitur lapangan untuk digunakan sebagai penanda/referensi pada proses penentuan lokasi; 3. Kerja sama antar robot. Selain itu, Modifikasi *hardware* pun dilakukan oleh ICHIRO yang mengubah kamera bawaan pada Darwin-OP dengan kamera *logitech C920.* Pengembangan secara *software, hardware* dan algoritma masih dilakukan oleh ICHIRO hingga sekarang, hal ini dilakukan untuk meningkatkan performa bermain robot di lapangan. ICHIRO selama ini mengikuti dua kompetisi, yaitu Kontes Robot Indonesia dan *Singapore Robotic Game.*

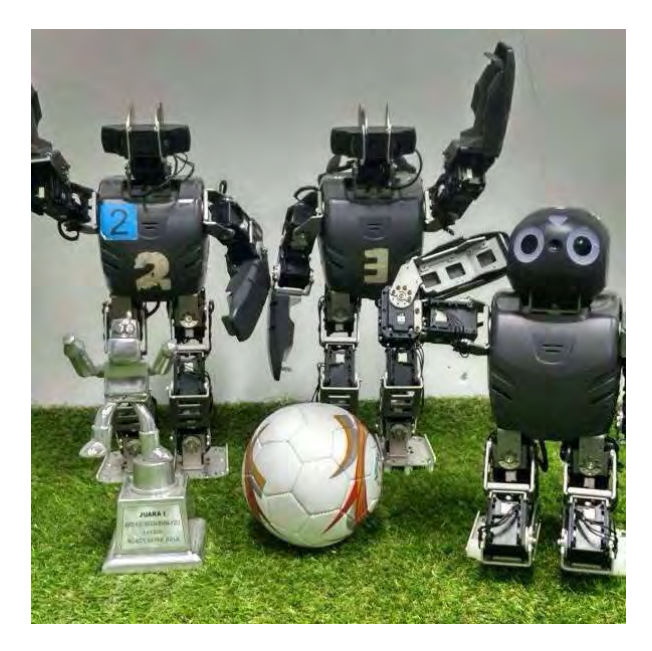

Gambar 2.1. Robot ICHIRO

## **2.5 Darwin-OP**

*Dynamic Anthropomorphic Robot with Intellegence Open Platform* atau yang sering disebut dengan Darwin-OP merupakan platform robot yang dihasilkan dari kolaborasi antara Robotis dengan Universitas Pennsylvania.

Robot *Darwin-OP* memiliki perangkat keras yang terdiri dari sebuah PC dengan tipe *fitpc2i,* modul *Wi-Fi,* kamera *logitech* C905, motor servo MX-28T dan kontroler CM730 [10]. Informasi mengenai *Darwin-OP* dibuka secara publik, baik mengenai mekanik maupun perangkat lunak yang digunakan, oleh karena itu *Darwin-OP* termasuk salah satu *platform* robot yang *open platform.* Gambar *platform* robot *Darwin-OP* ditunjukkan pada Gambar 2.2.

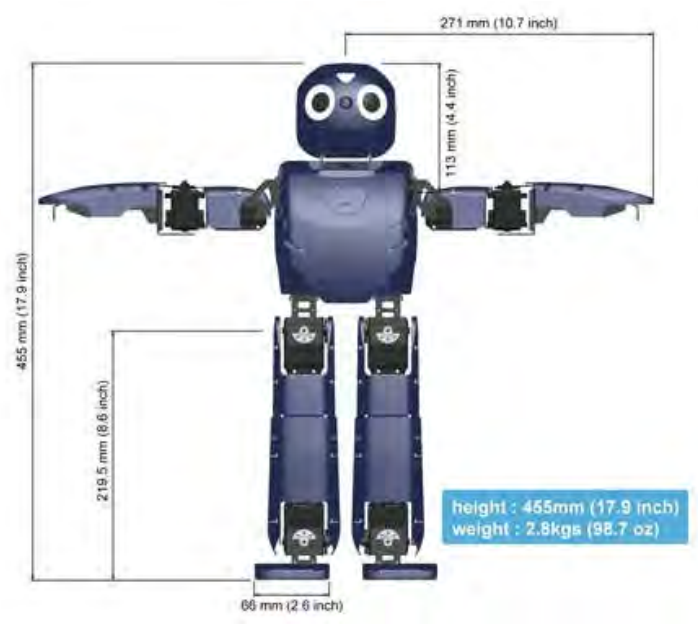

Gambar 2.2. *Platform* Robot *Darwin-OP* 

## **2.6 OpenCV**

*OpenCV (Open Source Vision Library Computer*) adalah sebuah *open source library* visi komputer dan perangkat lunak *machine learning. Library OpenCV* memiliki lebih dari 2500 algoritma. Algoritma yang ada dapat digunakan dan diaplikasikan di berbagai macam bidang, contohnya untuk mendeteksi wajah, mengidentifikasi objek, dan mengetahui gerakan kamera.

*OpenCV* bisa diaplikasikan dalam beberapa bahasa pemograman, seperti C++, C, *Python, Java,* dan bisa dikembangkan pada sistem operasi *Windows, Linux, Mac OS*, maupun *Android* [11].

#### **2.7 Algoritma** *Ransac*

Algoritma *Ransac* pertama kali diusulkan oleh Fishler dan Bolles [12] pada tahun 1981. Algoritma *Ransac* merupakan salah satu algoritma estimasi yang paling kuat dan juga digunakan secara luas pada bidang visi komputer[13] . Cara kerja Algoritma *Ransac* adalah dengan melakukan perulangan beberapa kali dan secara acak memilih subset titik dari data input yang akan dijadikan *line,* setelah itu adalah menghitung jumlah *inliers,* metode untuk menghitung jumlah *inliers* adalah melalui jarak antara titik dengan *line* yang dibuat, hal yang selanjutnya dilakukan adalah kemudian menyimpannya sebagai *best inliers.*

Setiap perulangan yang dihasilkan akan menghasilkan *inliers,* dan program akan menyimpan *best inliers,* dengan keadaan demikian, setiap perulangan, akan dibandingkan antara *inliers* dengan *best inliers* nya, jika *inliers* baru yang didapatkan lebih baik daripada *best inliers* yang terakhir kali disimpan, maka, *best inliers* digantikan dengan *inliers* baru. Hal ini dilakukan berulang, sampai dengan batas penentuan akhir untuk mendapatkan model atau titik-titik yang diinginkan [5]. Pada Gambar 2.3 diperlihatkan citra sebelum dan sesudah diimplementasikan Algoritma *Ransac*.

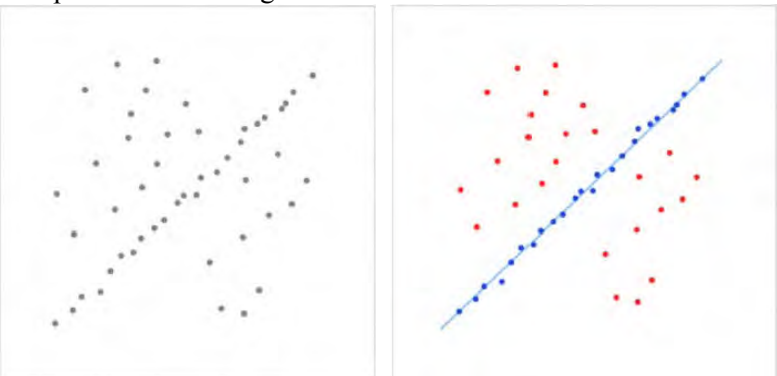

 Gambar 2.3. Deteksi garis citra sebelum (kiri) dan sesudah (kanan)

#### **2.8** *Hough Transform*

*Hough Transform* merupakan teknik ekstraksi fitur yang digunakan dalam analisis citra, visi komputer dan pengolahan citra digial. Metode *hough transform* digunakan pada pendeteksian lingkaran, dan garis lurus. Cara kerja yang dimiliki *hough transform* adalah melalui representasi titik-titik (*x,y*) ke bentuk *Hough Domain* (*ρ,θ*) dan memilihnya berdasarkan *votingpoint* [14].

## **2.9** *Thresholding*

*Thresholding* merupakan salah satu teknik segmentasi gambar yang paling mudah [15], dimana komputasi *thresholding*  lebih simpel dibandingkan dengan teknik segementasi yang lain. Proses *thresholding* digunakan untuk segmentasi warna objek yang kita inginkan. Batas *thresholding* digunakan untuk memisahkan objek yang kita inginkan dengan objek selainnya. Hasil dari proses *thresholding* adalah *binary image* dengan merepresentasikan objek yang terpilih dengan nilai 1, dan nilai 0 sebagai representasi nilai selain objek [1].

# **2.10** *Morphology Opening*

*Morphology Opening* merupakan sebuah proses citra digital yang terdiri dari proses erosi kemudian dilanjut dengan proses dilasi [16]. Efek yang dihasilkan dari proses ini adalah menghilangnya objek-objek kecil dan secara umum dapat menghaluskan batas dari objek besar tanpa mengubah area objek. Pada proses *Morphology Opening*, hanya citra hasil *binary* saja yang dapat diproses. Biasanya, *Morphology Opening* dilakukan untuk membantu hasil dari segmentasi warna oleh *thresholding* yang belum baik dikarenakan adanya beberapa *noise* dalam citra. Ilustrasi proses *Morphology Opening dapat* dilihat pada Gambar 2.4. Dimana disana diperlihatkan hasil sebelum dan sesudah

proses *Morphology Opening.* Proses *Morphology Opening*  membantu menghilangka*n noise salt* pada citra[17]*.* 

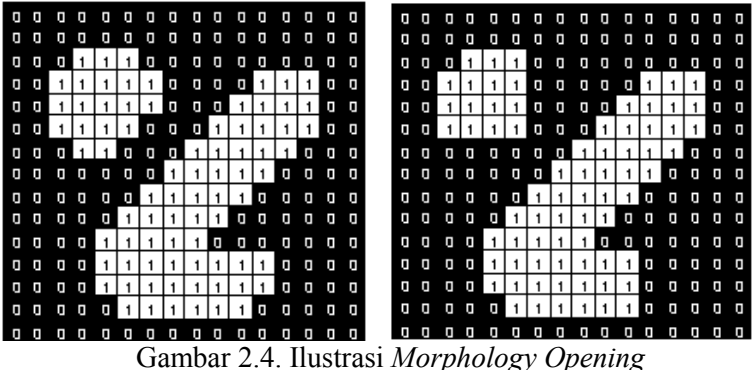

#### **2.11 Algoritma** *Canny*

Algoritma *Canny* merupakan salah satu metode dalam pendeteksian tepi. Pada paper [18] menyebutkan, Algoritma *Canny* adalah metode yang paling baik untuk mendetksi tepi dibandingkan dengan metode *sobel* dan *laplace*. Algoritma *Canny*  digunakan untuk mendeteksi tepi citra. Pada Gambar 2.4 bagian kanan, diperlihatkan bahwa *P2* dihapus, , sedangkan area objek pada *P1* dipertahankan karena *P1* merepresentasikan area tepi.

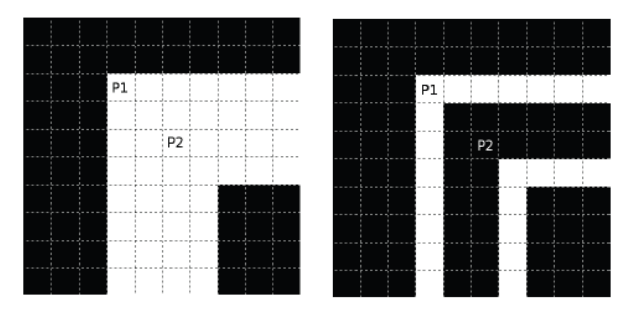

Gambar 2.5. Ilustrasi sebelum dan sesudah deteksi tepi
Metode Regresi polynomial adalah sebuah metode statistik untuk memodelkan hubungan antara variabel respon *Y* dengan variabel prediktor  $X$ , dimana  $m(X)$  adalah suatu fungsi regresi yang belum diketahui dan ingin ditaksir dan  $\varepsilon_i$  adalah suatu variabel acak yang menggambarkan variasi *Y* di sekitar  $m(X)$ [19]. Secara umum, hubungan antara *X* dan *Y* dapat ditulis pada persamaan 2.1.

$$
Y = m(Xi) + \varepsilon_i \tag{2.1}
$$

#### **2.13** *Euclidean Distance*

*Euclidean distance* adalah metriks yang paling sering digunakan untuk menghitung kesamaan dua vector. Rumus *Euclidean Distance* adalah akar dari kuadrat perbedaan 2 vektor [20]. Rumus dari *Euclidean Distance* dapat dilihat pada Persamaan 2.2 dan Persamaan 2.3. Dimana  $d_{na}$  menyatakan jarak antara vektor p dan *q*. *n* menyatakan jumlah anggota vektor. menyatakan nilai vektor *q* ke-*i* dan  $p_i$  menyatakan nilai vektor *p* ke-*i*.

$$
d_{pq} = \sqrt{\sum_{k=1}^{n} (q_i - p_i)^2}
$$
 (2.2)

$$
d_{pq} = \sqrt{(q1 - p1)^2 + (q2 - p2)^2 + \dots + (qn - pn)^2}
$$
 (2.3)

#### **2.14 Jarak Antara Titik dan Garis**

 Penghitungan jarak antara titik dengan garis. Dua hal yang dibutuhkan informasinya adalah adanya persamaan suatu garis tersebut dan Titik(*x,y*) dari titik yang akan dicari jaraknya. Ilustrasi menghitung jarak titik ke garis dapat dilihat pada Gambar 2.4. Dimana, besarnya jarak titik *A*(*x,y*) ke garis *px +qy + r = 0* sama saja dengan jarak antara titik *A*(*x,y*) ke titik *B*(*x,y*).

Hal ini didapat karena titik *A* jika dibuat sebuah garis memenuhi persamaan gradien *m1.m2 = -1*, maka akan berpotongan dengan garis *px +qy + r = 0.* Sehingga, *B(x,y)* adalah hasil dari titik potong dari keduanya. Besarnya jarak antara titik *A(x,y)* dengan titik *B(x,y)* menggunakan rumus *euclidean distance* [21] yang dapat dilihat pada Persamaan 2.2 dan Persamaan 2.3.

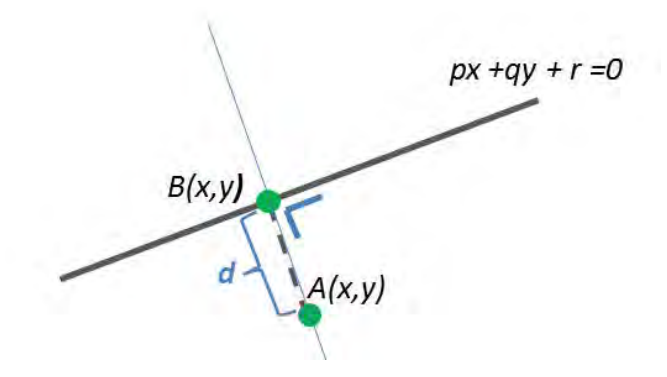

Gambar 2.6. Ilustrasi jarak antara titik dan garis

# **BAB III DESAIN PERANGKAT LUNAK**

Pada bab ini akan dijelaskan mengenai perancangan sistem yang akan dibuat. Perancangan yang dijelaskan meliputi data dan proses. Data yang dimaksud adalah data yang akan diolah dalam sistem, sehingga tujuan Tugas Akhir ini bisa tercapai. Proses tahap-tahap sistem meliputi proses *preprocessing*, deteksi garis menggunakan *Algoritma Ransac*, dan *postprocessing.* 

## **3.1 Data**

Pada sub bab ini akan dijelaskan mengenai data yang digunakan sebagai masukan perangkat lunak untuk selanjutnya diolah dan dilakukan pengujian sehingga menghasilkan data keluaran yang diharapkan.

## **3.1.1 Data Masukan**

Data masukan adalah data yang digunakan sebagai masukan dari sistem. Data yang digunakan adalah data video, dengan kualitas 320 x 240 piksel dan memiliki shannel R, G, B. Setiap data masukan yang diambil, video yang sedang berjalan *realtime* akan di *capture* pada *frame* tertentu. hasil *capture*  tersebut yang akan dijadikan data masukan. Ilustrasi data masukan dapat dilihat pada Gambar 3.1.

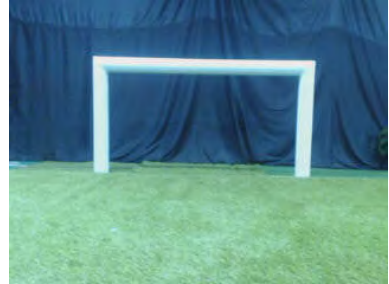

Gambar 3.1. Contoh Citra Masukan Gawang

## **3.1.2 Data Keluaran**

Data masukan akan di proses melalui tiga tahapan. Pertama, tahap *preprocessing* dimana citra masukan akan diubah kedalam citra *greyscale,* kemudian di *thresholding* sehingga hanya mendapatkan objek yang diinginkan yaitu tiang, dan dilanjutkan dengan proses mereduksi *noise* kemudian mendeteksi tepi citra. Setelah mendapatkan tepi citra, hasil tepi citra kemudian di transformasikan ke dalam bentuk *point* sehingga dapat diproses oleh tahap kedua.

Tahap kedua yang dilakukan pada citra masukan adalah mendeteksi garis dari citra tepi yang sudah dalam bentuk *point* tadi menggunakan metode Algoritma *Ransac.* 

Garis yang sudah dideteksi oleh Algoritma *Ransac* kemudian dilanjutkan pada tahap *postprocessing,* dimana garis yang ada akan di *cluster* dipilih, apakah termasuk *cluster* tiang kanan, tiang kiri atau tiang atas, setelah di *cluster,* proses selanjutnya adalah menemukan mean tiap *cluster* untuk dijadikan kandidat tiang kanan, dan tiang kiri dari gawang. Setelah mendapatkan, tiang kanan dan kiri gawang, hal selanjutnya adalah menghitung tinggi tiang kanan dan tiang kiri yang terdeteksi, yang kemudian dapat menghitung jarak robot ke posisi gawang yang dideteksi. Ilustrasi citra keluaran dapat dilihat pada Gambar 3.2.

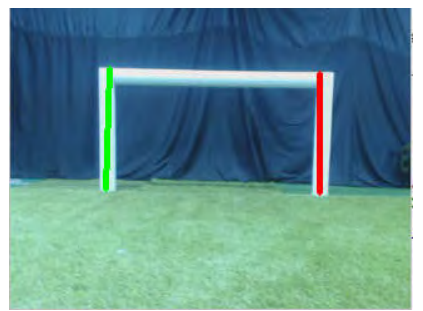

Gambar 3.2. Contoh Citra Keluaran Gawang

#### **3.2 Desain Sistem Secara Umum**

Dalam permainan sepak bola robot, robot dituntut untuk bergerak secara *autonomous,* agar dapat bermain sepak bola dengan baik. Dalam menunjang agar robot bergerak *autonomus,* robot perlu memiliki kemampuan dalam mengenali fitur yang ada dalam lapangan, salah satunya kemampuan dalam mengenali fitur gawang. Pengenalan fitur gawang sangat berpengaruh dalam permainan, karena robot dapat dengan mudah memposisikan dirinya dengan gawang.

Sistem dibawah ini akan menjelaskan secara detil mengenai pendeteksian gawang oleh metode ransac pada *platform Darwin-OP* berdasarkan perturan KRSBI 2016. Tahapan sistem dibagi menjadi tiga tahapan besar, yaitu *preprocessing*, deteksi garis kemudian *postprocessing.* Diagram alur desain umum sistem dapat dilihat pada Gambar 3.3.

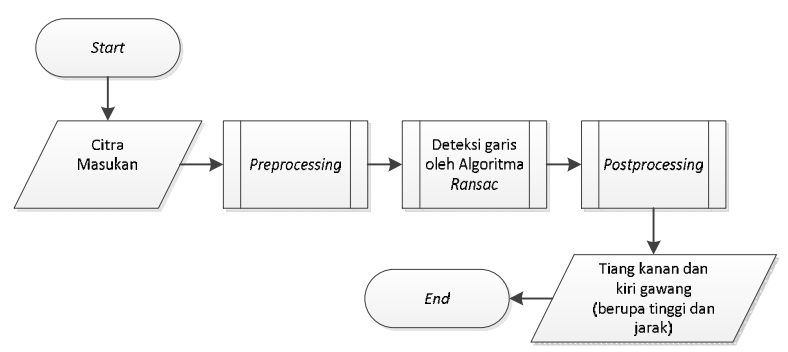

Gambar 3. 3. Diagram alur desain umum sistem deteksi gawang

## **3.3** *Preprocessing*

Setiap piksel pada citra masukan tidak bisa langsung dilakukan deteksi garis menggunakan Algoritma *Ransac*, ada beberapa tahapan yang harus dilakukan diawal, untuk mempersiapkan citra agar lebih mudah di proses di tahap

selanjutnya, berikut adalah lima tahap yang harus dilakukan, yaitu: mengubah citra ke *grayscale*, *thresholding* citra, reduksi *noise* citra, deteksi tepi citra dan terakhir adalah transformasi citra kedalam bentuk *point*. Diagram alur tahap *preprocessing* ditunjukkan pada Gambar 3.4.

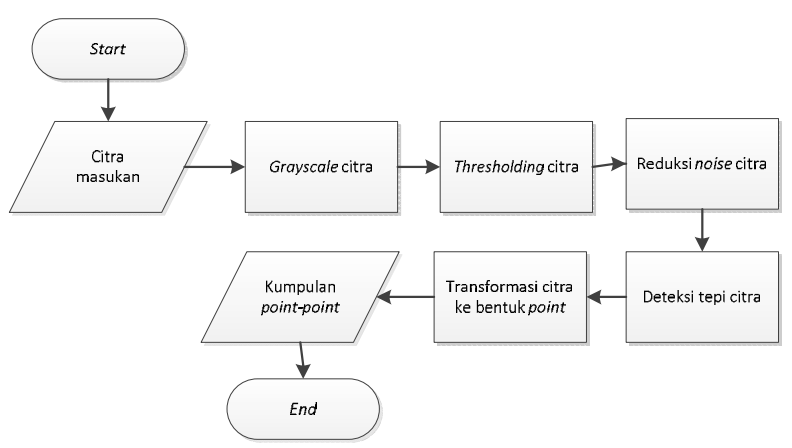

Gambar 3.4. Diagram alur tahap *preprocessing*

## **3.3.1** *Grayscale* **Citra**

Citra masukan asli adalah citra masukkan berwarna dengan kualitas 320 x 240 piksel, untuk memudahkan tahapan selanjutnya yang akan dilakukan dalam pendeteksian gawang menggunkan metode Algoritma *Ransac,* citra masukkan yang berwarna ditransformasikan ke dalam bentuk citra *grayscale.* Pengubahan citra *grayscale* disini, memudahkan citra masukan untuk di *thresholding*, karena pada pengenalan fitur gawang, objek yang di deteksi adalah gawang. Berdasarkan peraturan KRSBI 2016 [8], gawang berwarna putih, dengan diubahnya ke bentuk *grayscale* pemilihan citra putih saja yang diambil akan lebih mudah. Ilustrasi citra masukkan yang telah di transformasikan ke dalam bentuk *grayscale* dapat dilihat pada Gambar 3.5.

#### **3.3.2** *Thresholding* **Citra**

Proses *Thresholding* merupakan sebuah proses segmentasi warna, sehingga citra yang di proses adalah citra yang berwarna gawang saja. *Thresholding* membantu citra masukan untuk memisahkan objek gawang yang dipilih dengan objek selain gawang. *Thresholding* yang baik akan menghasilkan citra yang hanya mendeteksi gawang saja. Berikut adalah ilusrasi hasil *thresholding* citra yang dilakukan dapat dilihat pada Gambar 3.5.

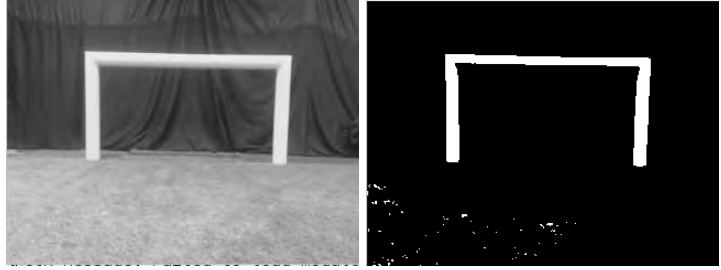

Gambar 3.5. Citra *Grayscale* (kiri) dan Citra *Thresholding* (kanan)

## **3.3.3 Reduksi** *Noise* **Citra**

Hasil keluaran citra dari proses *thresholding* terkadang tidak selalu ideal, untuk membantu citra mendapatkan hasil segmentasi yang ideal, citra hasil tadi dilanjutkan pada tahap reduksi *noise. Noise* yang ada pada citra dihilangkan menggunakan pendekatan Metode *Morphology Open* dengan bantuan *library* OpenCV. Pada dasarnya *Morphology Open* adalah sebuah metode pereduksian *noise* yang menggabungkan antara dua sub metode, yaitu pertama adalah proses erosi kemudian proses dilasi. Proses erosi membantu citra menghilangkan titik-titik kecil pada citra kemudian proses dilasi akan membantu citra untuk menebalkan objek gawang yang terdegradasi. Ilustrasi tahapan reduksi *noise* citra ditunjukkan pada Gambar 3.6.

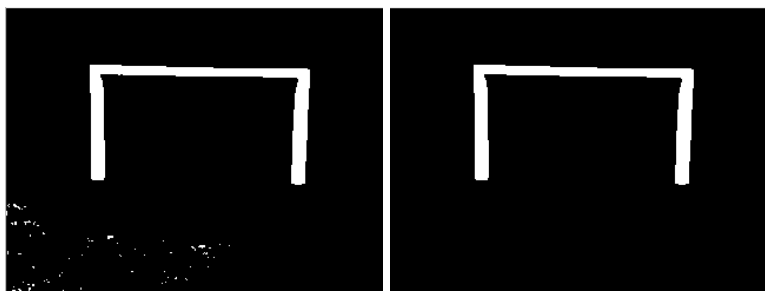

Gambar 3.6. Citra sebelum (kiri) dan sesudah (kanan) hasil reduksi *noise* 

## **3.3.4 Deteksi Tepi Citra**

Tahap *preprocessing* selanjutnya setelah reduksi *noise* citra adalah mendeteksi tepi citra gawang. Hal ini dilakukan untuk mengurangi garis yang akan terdeteksi oleh Algoritma *Ransac.* Pada tahapan deteksi tepi citra, Algoritma yang digunakan adalah Algoritma *Canny* dengan menggunakan bantuan *library OpenCV*, dimana pada algoritma ini membantu menghilangkan citra hasil reduksi *noise.* Hasil dari Algoritma *Canny* adalah hanya menampilkan tepi dari citranya gawangnya saja. Hasil deteksi tepi sangat membantu untuk mengurangi jumlah *point* yang di transformasi pada tahap selanjutnya. Ilustrasi hasil deteksi tepi citra gawang yang dihasilkan ditunjukkan pada Gambar 3.7.

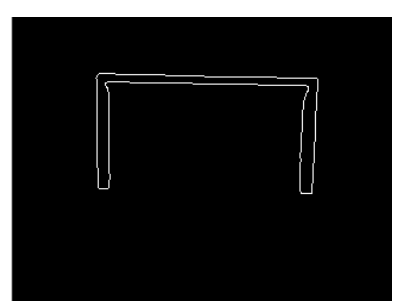

Gambar 3.7. Citra hasil deteksi tepi

#### **3.3.5 Transformasi Citra ke** *Point*

Deteksi garis menggunakan Algoritma *Ransac* tidak bisa diproses langsung dari hasil tepi citra tadi, melainkan harus melewati satu proses yaitu mentransformasikan citra *binary* hasil tepi ke dalam bentuk *point*. Proses transformasi dari citra ke *point*  adalah dengan mengecek nilai piksel koordinat *X* citra dari *X=0* hingga *X= Xmax* piksel citra, dengan ketentuan, setiap nilai *X* yang dikunjungi, dicek juga nilai piksel Y citra dari Y=0 sampai *Y= Ymax* piksel. Ilustrasi cara kerja transformasi citra ke point ditunjukkan pada Gambar 3.8. Pada proses transformasi ini akan menghasilkan *point-point* pada suatu citra yang nantinya disimpan kemudian di proses selanjutnya oleh Algoritma *Ransac*  Contoh proses transformasi citra ke *point* diperlihatkan pada LAMPIRAN A, dimana Tabel A.1 memperlihatkan semua point yang diubah dari citra Gambar 3.7*.* 

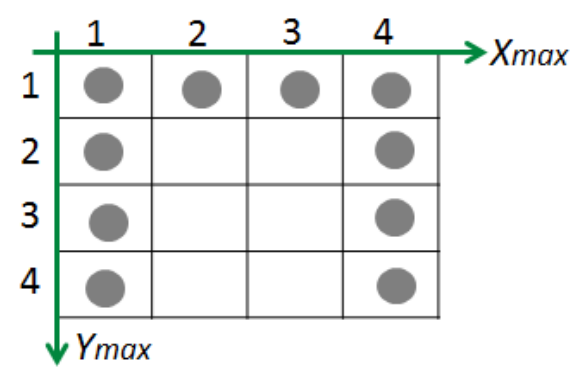

Gambar 3.8. Ilustrasi Transformasi citra ke *Point* 

 Berdasarkan Ilustrasi dari Gambar 3.8, cara kerja pengecekkan titik dimulai dari koordinat *X* dan mengambil satu nilai *X*, kemudian mengecek nilai *Y* hingga *Ymax,.* Setelah itu, dilanjutkan perulangan mengambil satu nilai *X* hingga *X=Xmax.* Hasil urutan *point* yang disimpan dimulai dari titik (1,1), (1,2),  $(1,3), (1,4), (2,1), (3,1), (4,1), (4,2), (4,3), (4,4).$ 

## **3.4 Deteksi Garis Menggunakan Algoritma** *Ransac*

Hasil *binary* tepi citra yang sudah di transformasikan menjadi *point* kemudian di proses menggunakan Algoritma *Ransac* untuk didapatkan garis-garis yang terdeteksi. Himpunan semua *point* pada citra dilanjutkan dengan mengambil dua *point random*, kemudian dilihat, apabila jarak antara satu *point* dengan *point*-nya terlalu dekat, maka dua *point* random tadi tidak dipilih, Sebaliknya, jika pengambilan dua *point* random diatas memenuhi jarak minimum antara dua *point,* maka selanjutnya dilakukan adalah mengambil satu *point* kemudian dihitung jarak antara *point* ke garis tadi.

Apabila jarak point tersebut memenuhi *threshold* jarak *inliers*, maka *point* tadi termasuk *inliers* dari garis tersebut [12]. Pengambilan satu *point* dilakukan berulang hingga semua himpunan *point* sudah dihitung. Setelah semua himpunan *point*  sudah di cek, selanjutnya adalah mengecek apakah banyak nya *point inliers* tadi memenuhi minimum *inliers* sebuah garis, apabila tidak memenuhi, maka di hapus, jika memenuhi dimasukkan ke dalam tampungan garis yang terdeteksi. Proses pengambilan dua *point* random hingga berhasil menjadi sebuah garis merupakan satu kesatuan proses, untuk mendapatkan banyak garis, maka dilakukan perulangan, hingga didapatkan banyak garis. Ilustrasi deteksi garis menggunakan Algoritma *Ransac* ditunjukkan pada Gambar 3.9.

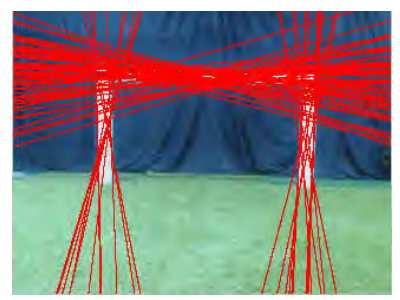

Gambar 3.9. Citra hasil deteksi Garis

Selain menggunakan diagram alur, Algoritma R*ansac* juga diilustrasikan dengan urutan-urutan gambar. Hal tersebut ditunjukkan pada Gambar 3.10. Dimana himpunan *point* yang ada di proses sampai mendapatkan sebuah garis. Untuk mendapatkan banyak garis, maka proses seperti Gambar 3.10 diulang hingga jumlah garis yang ingin didapatkan. Diagram alur dari proses deteksi garis Algoritma *Ransac* ditunjukkan pada Gambar 3.11.

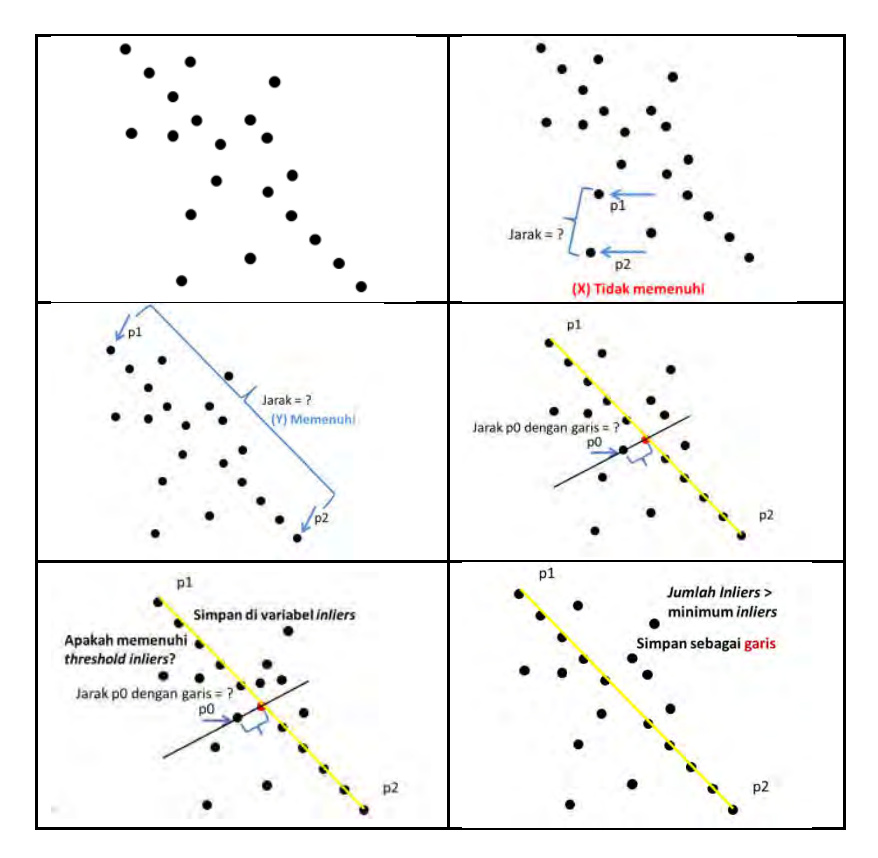

Gambar 3.10. Ilustrasi deteksi garis Algoritma *Ransac*

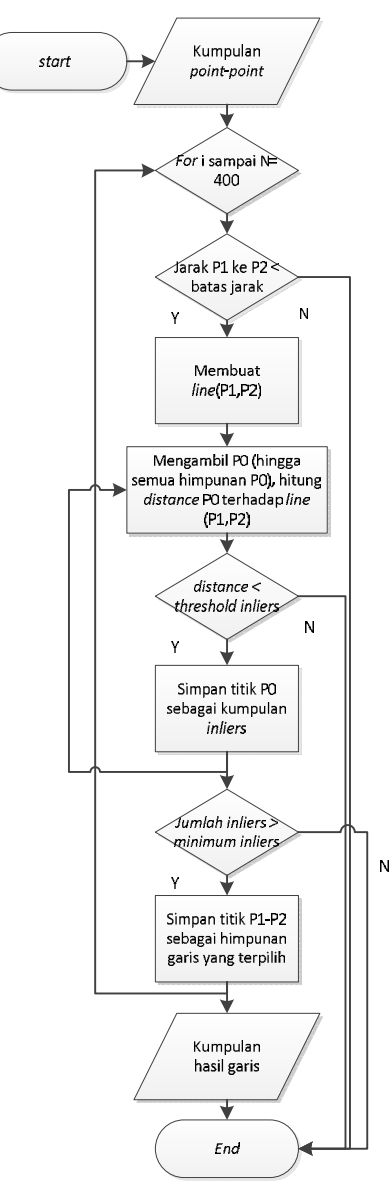

Gambar 3.11. Diagram alur deteksi garis.

## **3.5** *Postprocessing*

Deteksi garis oleh Algoritma *Ransac* menghasilkan kumpulan garis-garis. Untuk mendapatkan sebuah informasi mengenai objek gawang atau bukan, informasi tinggi tiang, dan juga informasi jarak dari sebuah garis yang terdeteksi, maka diperlukan satu tahapan lagi untuk mendapatkan itu semua, yaitu tahapan *postprocessing*. Diagram alur *postprocessing* ditunjukkan pada Gambar 3.12.

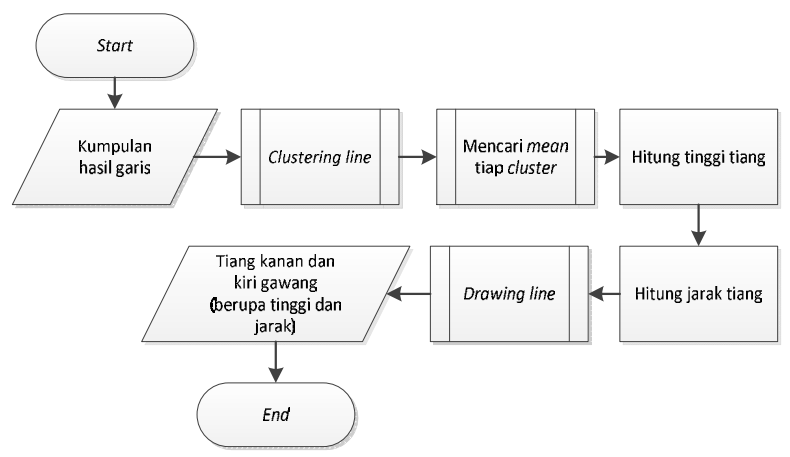

Gambar 3.12. Diagram alur *postprocessing*

## **3.5.1** *Clustering Line*

Kumpulan garis yang terdeteksi oleh Algoritma *Ransac*  belum bisa langsung di proses, untuk itu diperlukan proses *clustering line* untuk mengambil satu garis terbaik dari tiang kiri, tiang atas dan tiang kanan. Hal pertama yang dilakukan adalah melakukan pemisahan dari tiap-tiap garis, apakah garis itu termasuk *cluster* tiang kanan, tiang atas atupun tiang kiri dengan cara menghitung *Ymin, Ymax, Xmin, Xmax* dari *binary object* gawang adalah langkah pertama untuk menentukan *cluster* tiang.

Penetuan *Ymin, Ymax, Xmin, Xmax* dilakukan perulangan dari citra koordinat X dan perulangan dari citra koordinat y. Setelah mendapatkan *Ymin, Ymax, Xmin*, dan *Xmax*. Selanjutnya adalah menghitung tengah-tengah koordinat X dari objek gawang dengan perhitungan sesuai dengan persamaan 3.1.

$$
Rata X = X_{min} + \frac{(Xmax - Xmin)}{2}
$$
 (3.1)

 Tengah-tengah dari koordinat X atau Rata X dari objek gawang digunakan sebagai acuan, apakah garis itu termasuk tiang kanan, tiang kiri atau tiang atas. Jika garis itu lebih besar dari tengah koordinat, maka garis tersebut termasuk *cluster* tiang kanan. Jika garis itu lebih kecil dari tengah koordinat X, maka garis itu termasuk *cluster* tiang kiri, sisanya yang tidak termasuk keduanya, termasuk *cluster* tiang atas. Ilustrasi hasil *cluster* dari garis dan ilustrasi *cluster* ditunjukkan pada gambar 3.13. Diagram alur dari proses *clustering line* ditunjukkan pada Gambar 3.14.

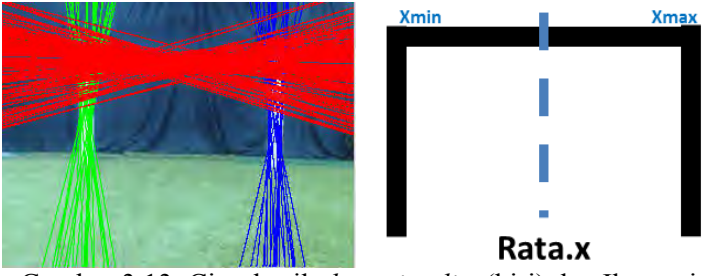

Gambar 3.13. Citra hasil *clustering line*(kiri) dan Ilustrasi *cluster*(kanan*)*

#### **3.5.2 Hitung** *Mean* **Tiang tiap** *Cluster*

Hasil garis-garis yang sudah ter-*cluster* akan memudahkan untuk menghituang *mean* tiang tiap *cluster.* Dalam menghitung *mean* tiang *cluster* tiang, ada beberapa hal yang harus

.

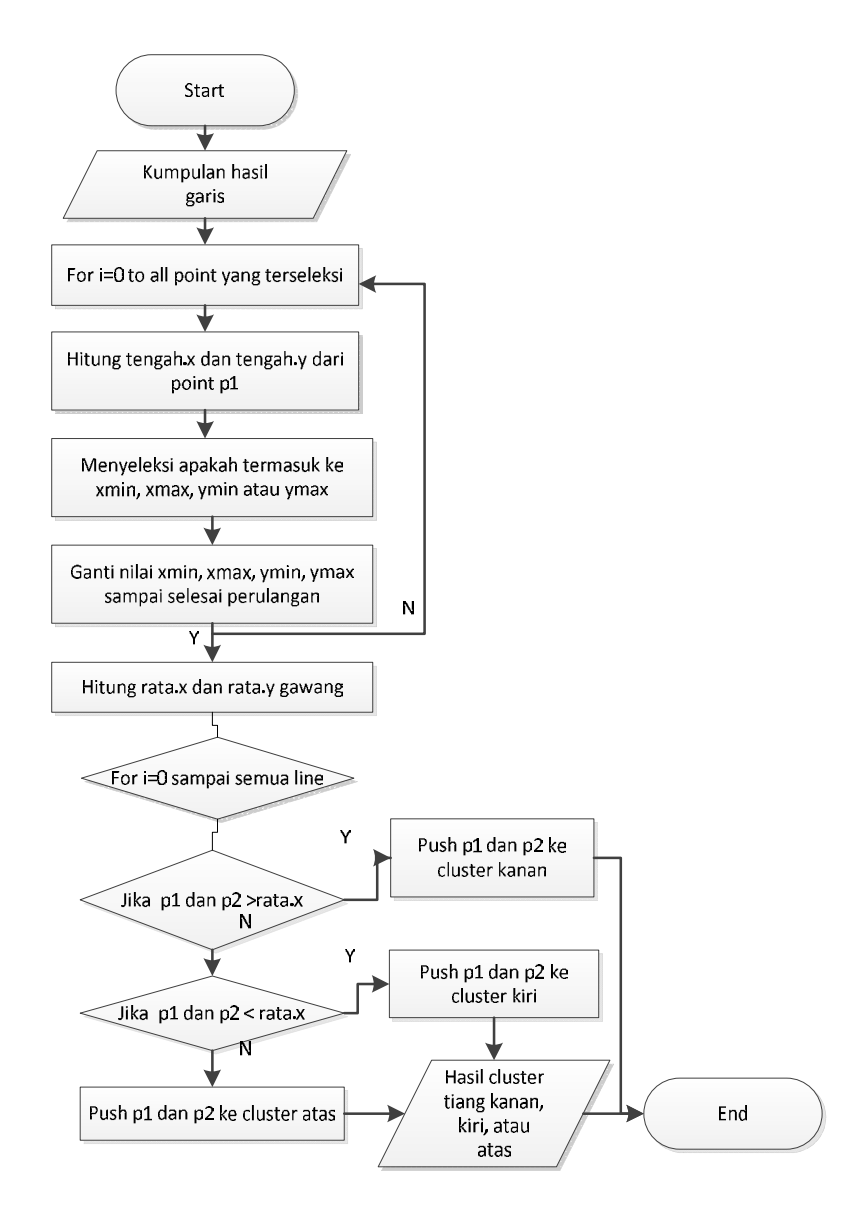

Gambar 3.14. Diagram alur proses *clustering line*

Dilakukan. Untuk lebih jelasnya, kita bisa ambil salah satu contoh bagaimana untuk melakukan *clustering* tiang kanan.

Hal yang pertama dilakukan adalah dengan cara menjumlahkan koordinat *X* dari *P1* tiang kanan kemudian dibagi banyaknya garis, begitu juga dengan menghitung mean koordinat *Y* dari  $P_1$  dari menjumlahkan koordinat *Y* dari  $P_1$  tiang kanan kemudian dibagi banyaknya garis. Setelah itu, menghitung *mean*  tiang *cluster* kanan titik *P2* juga sama dengan seperti mencari mean *X* dari *P1*, dan mean *Y* dari *P1.* Rata-rata *X* dan mencari ratarata Y dari titik P2. Pencarian mean koordinat *X* dan *Y* dari *P1* dan *P2* dilakukan di tiap *cluster* kanan, *cluster* atas dan *cluster* kiri. Ilustrasi hasil hitung mean dan ilustrasi mean dapat dilihat pada Gambar 3.15. Diagram alur dari proses menghitung *mean* tiap *cluster* ditunjukkan pada Gambar 3.16.

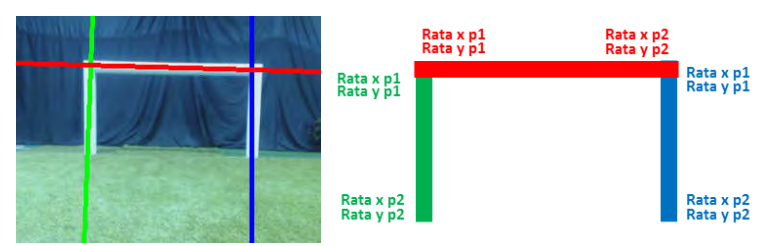

Gambar 3.15. Citra hasil hitung *mean* (kiri) *dan Ilustrasi hitung mean* (kanan)

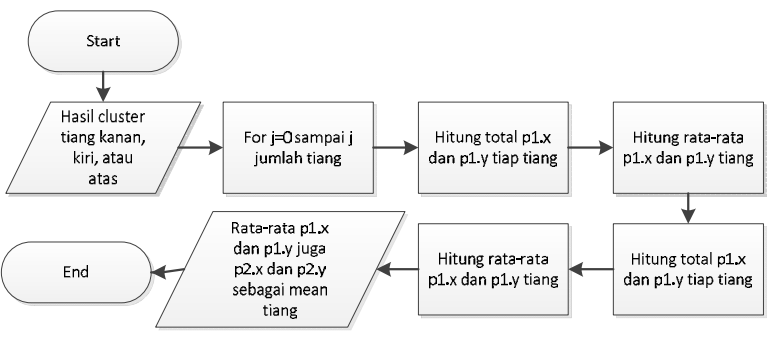

Gambar 3.16. Diagram alur hitung *mean* 

#### **3.5.3** *Drawing Line*

Hasil yang didapatkan dari menentukkan *mean* tiang tiap *cluster* tidak dapat mengetahui tinggi piksel dari objek gawang yang terdeteksi, untuk itu diperlukan sebuah proses unuk menggambarkan *line* terbaik dari tiap-tiap *cluster.*Proses *drawing line* terbaik dimulai dari mengetahui *X* dari garis terbaik tersebut. Setelah mendapatkannya, maka di cek pada citra *thresholding*  yang sudah ada, apakah garis terbaik itu pada keadaan nilai RGB  $= 255$ , jika iya termasuk warna putih kemudian disimpan untuk batas bawah kemudian dilakukan perulangan sehingga sampai citra hasil *thresholding* tidak memiliki warna RGB = 255. Ilustrasi hasil *drawing line* dapat dilihat pada Gambar 3.17. Diagram alur proses *drawing line* juga dapat dilihat pada Gambar 3.18. Pada proses drawing line, line yang digambarkan hanya line dari tiang kiri dan tiang kanan saja. Hal ini dikarenakan, pendekatan pendeteksian gawang menggunakan tiang kanan dan kiri lebih mudah daripada pendekatan yang menggunakan tiang atas.

Alasan menggunakan pendekatan tiang kanan dan kiri, bukan atas adalah, keadaan *environment* pertandingan Kontes Robot Sepak Bola Indonesia sangat beragam, dan sangat tidak bisa ditebak akan ada *noise* seperti apa disana. Untuk meminimalkan kemungkinan *noise* warna putih selain gawang, seperti dinding berwarna putih, spanduk putih, atau baju berwarna putih, maka hal sederhana yang dapat dilakukan adalah dengan tidak menggerakan kamera robot ke atas untuk mencari gawang, melainkan dengan menggerakan kameranya ke kanan dan ke kiri gawang, dimana tiang kanan dan kiri gawang bersentuhan langsung dengan rumput.

Namun, tiang atas nantinya sangat membantu robot dalam menentukan tiang kanan atau kiri, jika pada keadaan robot hanya melihat satu tiang. Pendekatan jika terdeteksi satu tiang menggunakan informasi tiang atas belum di implenetasikan pada Tugas Akhir ini.

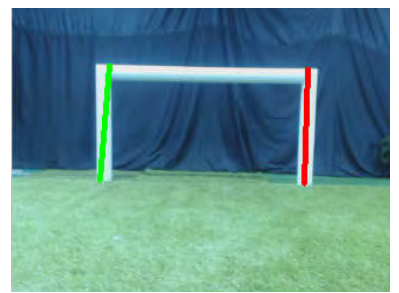

Gambar 3.17. Citra Hasil *Drawing Line*

## **3.5.4 Hitung Tinggi Tiang**

Pada proses *drawing line,* didapatkan juga dua *point*, berupa batas atas dan batas bawah dari tiap tiang kanan dan juga tiang kiri. Dalam menghitung tinggi tiang, dari *best line* tersebut bisa dihitung dengan cara menghitung jarak antara dua titik. Ilustrasi menghitung tinggi tiang dapat dilihat pada Gambar 3.19. Persamaan untuk menghitung jarak antara dua titik tiang kanan menggunakan rumus menghitung menggunakan *eucledian distance* dapat dilihat pada persamaan 3.2.

 $Iarak =$  $\sqrt{(m_1 kan^2 - a_2 kan^2 + (m_2kan^2 - a_1 kam^2 - a_2 kam^2 - a_2 kam^2$ 

(3.2)

Berdasarkan pada hasil citra Gambar 3.17. Sistem mendapatkan bahwa tinggi tiang kanan gawang yang didapatkan adalah 95,005 piksel, tinggi tiang kiri gawang yang didapatkan adalah 96,083 piksel.

## **3.5.5 Hitung Jarak Tiang ke Robot**

Proses terakhir dalam tahap *postprocessing* adalah menghitung jarak tiang ke Robot. Penghitungan estimasi jarak robot terhadap tiang gawang diperoleh berdasarkan tinggi tiang

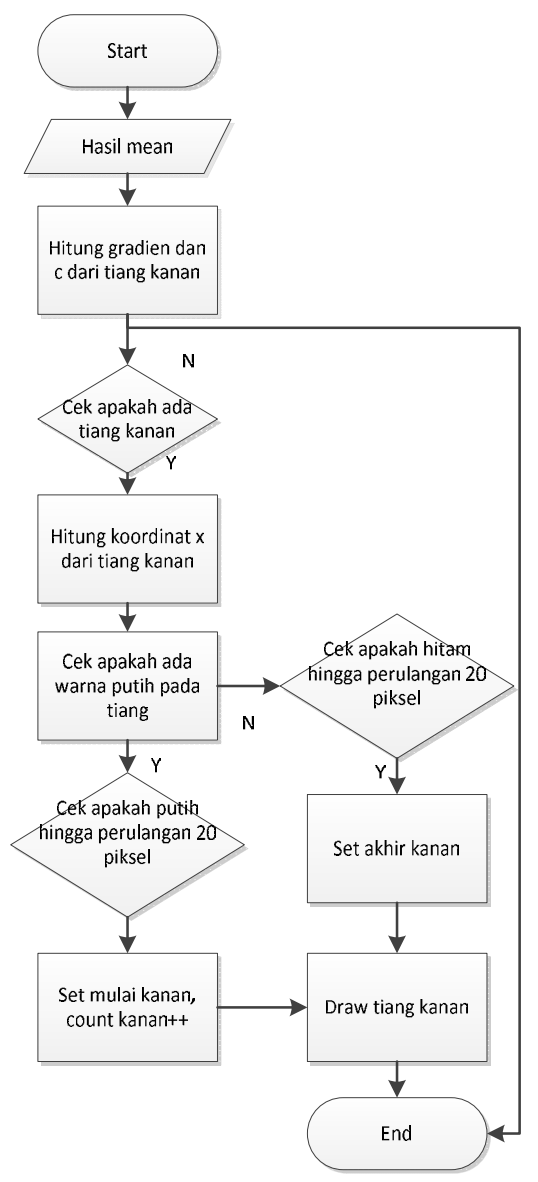

Gambar 3.18. Diagram alur *drawing line*

gawang dalam piksel dan jarak sebenarnya. Pada penelitian sebelumnya [22], persamaan ideal yang digunakan untuk mendapatkan jarak sebenarnya digunakan pendekatan regresi polynomial. Pada penelitian ini, sebelum mendapatkan persamaan ideal, dilakukan percobaan untuk mendapatkan data hubungan tinggi piksel dengan jarak sebenarnya. Tabel 3.1. menunjukkan hasil percobaan hubungan tinggi tiang dengan jarak sebenarnya.

| No             | Tinggi   | Jarak sebenarnya |
|----------------|----------|------------------|
|                | (piksel) | (meter)          |
|                | 170,35   | 1,75             |
| $\overline{2}$ | 147,34   | 2,00             |
| 3              | 128,25   | 2,25             |
| 4              | 114,07   | 2,50             |
| 5              | 104,02   | 2,75             |
| 6              | 93,05    | 3,00             |
| 7              | 87,01    | 3,25             |
| 8              | 82,02    | 3,50             |
| 9              | 75,06    | 3,75             |
| 10             | 70,18    | 4,00             |

Tabel 3.1. Hasil percobaan hubungan tinggi tiang dengan jarak

Setelah mendapatkan hasil percobaan antara hubungan tinggi gawang dalam piksel dan jarak sebenarnya, dilakukan perhitungan regresi polynomial dari data tersebut. Regeresi Polynomial orde ke 5 adalah orde yang paling cocok dari data yang diberikan. Sehingga, didapatkan persamaan ideal untuk perhitungan estimasi jarak robot dengan gawang. Hasil persamaan yang didapatkan dapat dilihat pada persamaan 3.3. Ilustrasi hasil regresi polynomial dari hasil percobaan berdasarkan Tabel 3.1 dapat dilihat pada gambar 3.19.

$$
Jarak = (5,04 \times 10^{-10})X^5 - (2,94 \times 10^{-7})X^4 + (6,53 \times 10^{-5})X^3 - (6,60 \times 10^{-3})X^2 + 0,25948X + 2,0383
$$
\n(3.3)

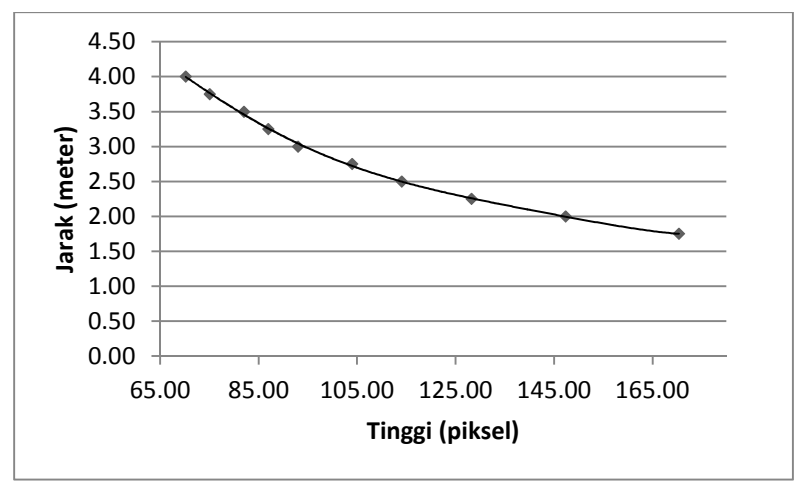

Gambar 3.19. Hasil regresi polynomial orde 5

Berdasarkan pada hasil citra Gambar 3.17. dan menggunakan Persamaan 3.3. Hasil jarak yang didapatkan dari tiang kiri ke robot adalah 2,945 meter dan jarak dari tiang kanan ke robot adalah 2,978 meter.

*[Halaman ini sengaja dikosongkan]* 

## **BAB IV IMPLEMENTASI**

Pada bab ini akan dibahas mengenai implementasi yang dilakukan berdasarkan rancangan yang telah dijabarkan pada bab sebelumnya. Implementasi kode program dilakukan menggunakan bahasa C++.

## **4.1 Lingkungan Implementasi**

Spesifikasi perangkat keras dan perangkat lunak yang digunakan dalam implementasi ini ditampilkan pada Tabel 4.1.

| Perangkat       | Spesifikasi                                |
|-----------------|--------------------------------------------|
| Perangkat keras | Prosesor: 1.6 GHz Intel Atom Z530 (32 bit) |
|                 | Memori: 1 GB                               |
| Perangkat lunak | Sistem Operasi : Linux                     |
|                 | Perangkat Pembantu: Geany                  |
|                 | Bahasa Pemograman: C++                     |
|                 | Library: OpenCV                            |

Tabel 4.1. Spesifikasi Perangkat Lunak

## **4.2 Implementasi**

Sub bab implementasi ini menjelaskan tentang implementasi proses yang sudah dijelaskan pada bab desain perangkat lunak.

## **4.2.1 Implementasi Tahap** *Grayscale* **Citra**

Sub bab ini membahas implementasi tahap grayscale citra. Pada tahap ini data masukan berupa citra video berukuran 320 x 240 piksel dan data keluaran yang dihasilkan pada tahap ini adalah citra yang telah diubah kedalam bentuk *grayscale.* Implementasi dilakukan dengan menggunakan fungsi yang sudah disediakan oleh OpenCV yaitu cvtColor() dan di tunjukkan oleh Kode Sumber 4.1.

```
1.
2.
3.
4.
    VideoCapture kamera(0);
    Mat. src:
    gambar = src.clone(); 
    cvtColor(gambar, grayy, CV_BGR2GRAY);
```
Kode Sumber 4.1. *Grayscale* Citra

## **4.2.2 Implementasi Tahap** *Thresholding* **Citra**

Sub bab ini membahas implementasi tahap *thresholding* citra. Pada tahap ini data masukan berupa citra video yang sudah di ubah dalam bentuk *grayscale* dan data keluaran yang dihasilkan pada tahap ini adalah citra segmentasi warna putih pada gawang yang sudah di *thresholding*. Implementasi dilakukan dengan menggunakan fungsi yang sudah disediakan oleh OpenCV yaitu threshold() dan di tunjukkan oleh Kode Sumber 4.2.

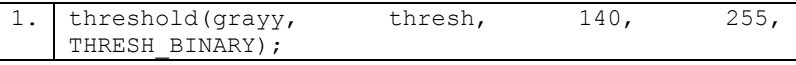

## Kode Sumber 4.2. *Thresholding* Citra

 Parameter grayy pada fungsi threshold adalah variabel yang menampung inputan citra. Parameter thresh adalah variabel yang menampung outputan citra. Angka 140 merupakan parameter batas bawah *thresholding,* sedangkan angka 255 merupakan parameter batas atas *thresholding*. Parameter THRESH\_BINARY meruapakan parameter yang menunnjukkan bahwa *thresholding* yang dilakukan adalah termasuk *thresholding* binary, dimana objek yang diinginkan akan diberi nilai 1, sedangkan objek yang tidak diinginkan diberi nilai 0.

## **4.2.3 Implementasi Tahap Reduksi Noise Citra**

Sub bab ini membahas implementasi tahap reduksi *noise* citra. Pada tahap ini data masukan berupa citra video yang sudah di *threholding* dan data keluaran yang dihasilkan pada tahap ini adalah citra yang sudah direduksi *noise*-nya. Implementasi dilakukan dengan menggunakan fungsi yang sudah disediakan oleh OpenCV yaitu morphologyEx() dan di tunjukkan oleh Kode Sumber 4.3.

```
1.
2.
   Mat element = qetStructuringElement(MORPH_RECT,
   cv::Size(3,3));
  morphologyEx(thresh, noisee, MORPH_OPEN ,
   element);
```
Kode Sumber 4.3. Reduksi *Noise* Citra

# **4.2.4 Implementasi Tahap Deteksi Tepi Citra**

Sub bab ini membahas implementasi tahap deteksi tepi citra. Pada tahap ini data masukan berupa citra video yang sudah di reduksi *noise*-nya dan data keluaran yang dihasilkan pada tahap ini adalah tepi citra dari gawang. Implementasi dilakukan dengan menggunakan fungsi yang sudah disediakan oleh OpenCV yaitu Canny() dan di tunjukkan oleh Kode Sumber 4.4.

```
1. Canny(noisee, tepi, 10,3); 
            Kode Sumber 4.4. Deteksi Tepi Citra
```
## **4.2.5 Implementasi Tahap Transformasi Citra ke** *Point*

Sub bab ini membahas implementasi tahap transformasi citra ke point. Pada tahap ini data masukan berupa citra video yang sudah di reduksi *noise*-nya dan data keluaran yang dihasilkan pada tahap ini adalah citra yang sudah di transformasikan ke dalam bentuk *point-point*. Implementasi dilakukan secara *from scratch* dan di tunjukkan oleh Kode Sumber 4.5.

```
1.
2.
3.
4.
5.
6.
7.
    for(int x=0; x<tepi.cols;x++) { 
           for(int y = 0; y \leq \text{tepi}.\text{rows}; y++){
                   if(tepi.at<uchar>(y, x) == 255){
                          points.push back(Point(x,y));
     } 
     } 
    }
```
Kode Sumber 4.5. Transformasi Citra ke *Point*

## **4.2.6 Implementasi Tahap Deteksi Garis**

Sub bab ini membahas implementasi tahap deteksi garis. Pada tahap ini data masukan berupa citra video yang sudah di transformasikan ke dalam bentuk *point* dan data keluaran yang dihasilkan pada tahap ini adalah garis-garis yang terdeteksi menggunakan metode Algoritma *Ransac*. Implementasi dilakukan secara *from scratch* mengikuti Algoritma *Ransac* yang sudah ada [5], kemudian dikembangkan pada program C++ dan di tunjukkan oleh Kode Sumber 4.6.

```
1. 
2. 
3. 
4. 
5. 
6. 
7. 
8. 
9. 
10. 
11. 
12. 
13. 
14. 
15. 
16. 
17. 
18. 
19. 
      for (i=0; i < N ; i++){ 
              int inliers = 0; 
             int index1 = rand() % points.size();
             int index2 = rand() % points.size();
             Point p1 = points/index1;
             Point p2 = points[index2];
             double a = p1.y - p2.y;
             double b = p1.x - p2.x;double jarak = pow(a * a + b * b, 0.5 );
              if (jarak < batas_jarak) 
                      continue; 
             double gradien1 = 0;
             double c1 = 0;
              bool m_takhingga = false; 
             if (p2.x == p1.x)m takhingga = true;
              else{ 
                     gradient = double(p2.y - p1.y)double(p2.x - p1.x) * 1.0;
```
20. 21. 22. 23. 24. 25. 26. 27. 28. 29. 30. 31. 32. 33. 34. 35. 36. 37. 38. 39. 40. 41. 42. 43. 44. 45. 46. 47. 48. 49. 50. 51. 52. 53. 54. 55. 56. 57. 58.  $cl = p1.y - gradient * p1.x;$  } if( $gradient = 0$ ) continue; for(int  $j=0$ ;  $j <$  points.size();  $j++)$  $\{$ Point  $p0 = points[j]$ ; double  $x = p0.x;$ double  $v = p1.v$ ; if (m\_takhingga)  $\{$ red =  $0;$ qreen =  $255;$ blue =  $0$ ;  $x = p1.x;$  } else if (gradien1 == 0)  $\{$ red =  $0$ : qreen =  $0;$ blue =  $255$ ;  $y = p1.y;$  } else  $\{$ red =  $255$ ; qreen =  $0$ ; blue =  $0$ ; double  $c2 = p0. y +$ p0.x/gradien1;  $x = (c2 - c1)$  / (gradien1 + 1.0/gradien1);  $y = gradient + x + c1;$  } double  $c = y - p0.y;$ double  $d = x - p0.x;$ double distance =  $pow(c * c + d *$ d ,  $0.5$ ) ; if (distance < threshold\_inliers) inliers++; } int yatas =  $0$ ;

59. 60. 61. 62. 63. 64. 65. 66. 67. 68. 69. 70. 71. 72. 73. 74. 75. 76. 77. 78. 79. 80. 81. 82. 83. 84. 85. 86. 87. 88. 89.  $90$ 91. 92. 93. 94. 95. 96. 97. int ybawah = tepi.rows; int xatas =  $(cl / gradien1) * -1;$  int xbawah= (tepi.rows - c1) / gradien1; if(inliers > min\_inliers)  $\{$ if  $(xatas < 0)$ { xatas =  $0;$ vatas =  $c1$ ; } if (xatas > tepi.cols) { xatas = tepi.cols; yatas = tepi.cols \* gradien1 + c1; } if  $(xbawah < 0)$  $\{$  $x$ bawah =  $0$ :  $y$ bawah =  $c1$ ; } if (xbawah > tepi.cols)  $\{$  xbawah = tepi.cols;  $v$ bawah = tepi.cols \*  $gradient + c1;$  } if (yatas > tepi.rows)  $\{$  yatas = tepi.rows; xatas =  $(teni.rows - c1)$  / gradien1; } if (yatas  $< 0$ )  $\{$  $yatas = 0;$ xatas =  $(c1 / gradient) * -$ 1; } if (ybawah  $< 0$ )  $\{$ ybawah =  $0;$  $xbawah = (c1 / gradient) *$ 

42

```
98. 
99. 
100.
101.
102.
103 
104.
105.
106.
107.
108.
     -1; 
      } 
                   if (ybawah > tepi.rows) 
      { 
                         ybawah = tepi.rows; 
                        xbawah = (tepi.rows - c1) /
     gradien1; 
      } 
                  best p1.push back(Point(xatas,
     yatas)); 
                  best p2.push back(Point(xbawah,
     ybawah)); 
      } 
     }
```
Kode Sumber 4.6. Deteksi Garis

## **4.2.7 Implementasi Tahap** *Clustering Line*

Sub bab ini membahas implementasi tahap *clustering*  line. Pada tahap ini data masukan berupa citra video yang sudah mendeteksi garis objek gawang dan data keluaran yang dihasilkan pada tahap ini adalah garis-garis tadi sudah ter-*cluster*. Implementasi dilakukan secara *from scratch* dan di tunjukkan oleh Kode Sumber 4.7.

```
1. 
2. 
3. 
4. 
5. 
6. 
7. 
8. 
9. 
10.
11.
12.
13.
14.
     for(int j=0; j < best p1.size(); j++){ 
     if(best p1[j].x > rata x && best p2[j].x >
     rata_x) 
     { 
           if(best p1[j].y > best p2[j].y)
     \{tkanan p1.push back(best p1[j]);
                  tkanan_p2.push_back(best_p2[j]);
      } 
           else if (best p1[j], y < best p2[j], y)
     \{tkanan p1.push back(best p2[j]);
                  tkanan p2.push back(best p1[j]);
      }
```

```
15.
16.
17.
18.
19.
20.
21.
22.
23.
24.
25.
26.
27.
28.
29.
30.
31.
32.
33.
34.
35.
36.
37.
38.
39.
40.
41.
42.
     } 
     else if (best p1[j].x < rata x && best p2[j].x <rata_x) 
     { 
           if(best p1[j], y > best p2[j], y)
     \{tkiri p1.push_back(best_p1[j]);
                  tkirip2.push back(best p2[j]);
      } 
           else if(best p1[j].y < best p2[j].y)
     \{tkiri p1.push back(best p2[j]);
                  tkirip2.push\bar{b}ack(best\bar{p}1[\dot{1}]);
      } 
     } 
    else (best p1[j].y < rata y && best p2[j].y <
     rata_y) 
     { 
           if(best p1[j].x < best p2[j].x)
     \{tatas p1.push back(best p1[j]);
                  tatas p2.push back(best p2[j]);
      } 
           else if(best p1[j].x > best p2[j].x)
     \{tatas p1.push back(best p2[j]);
                  \tautatas_p2.push_back(best_p1[j]);
      } 
     } 
     }
```
Kode Sumber 4.7. *Clustering Line*

## **4.2.8 Implementasi Tahap Hitung Mean Tiap Cluster**

Sub bab ini membahas implementasi tahap hitung mean tiap *cluster.* Pada tahap ini data masukan berupa citra video dengan garis-garis yang sudah ter*-cluster* dan data keluaran yang dihasilkan pada tahap ini adalah citra dengan garis terbaik di tiap *cluster* tiang kanan, tiang kiri dan tiang atas. Implementasi dilakukan secara *from scratch* dan di tunjukkan oleh Kode Sumber 4.8.

```
1. 
2. 
3. 
4. 
5. 
6. 
7. 
8. 
9. 
10.
11.
12.
13.
14.
15.
16.
17.
18.
19.
20.
21.
22.
23.
24.
25.
26.
27.
28.
29.
30.
31.
     for(int j=0; j < best p1.size(); j++){ 
     int tengahp x = \text{best } p1[j].x + (\text{best } p2[j].x -best p1[j].x) / 2;
     int tengahp y = \text{best } p1[j].y + (\text{best } p2[j].y -best p1[j].y / 2;
            if(x min == -1 || x min > tengahp x)
            x min = tengahp x;
            if(x max == -1 || x max < tengahp x)
            x max = tengahp x;
            if(y_min == -1 || y_min > tengahp_y)
            y min = tengahp y;
            if(y_max == -1 || y_max < tengahp y)
            y max = tengahp y;
     } 
     rata x = (x \text{ max} - x \text{ min}) / 2 + x \text{ min};rata y = (y \text{ max} - y \text{ min}) / 2 + y \text{ min};for(int j=0; j < tkiri p1.size(); j++){ 
     sum x p1 kiri = sum x p1 kiri + tkiri p1[j].x;
     sum y p1 kiri = sum y p1 kiri + tkiri p1[j].y;
     } 
     sum x p1 kiri = sum x p1 kiri / tkiri p1.size();
     sum y p1 kiri = sum y p1 kiri / tkiri p1.size();
     for (int j=0; j < tkiri p2.size(); j++){ 
     sum x p2 kiri = sum x p2 kiri + tkiri p2[j].x;
     sum y p2 kiri = sum y p2 kiri + tkiri p2[j].y;
     } 
     sum x p2 kiri = sum x p2 kiri / tkiri p2.size();
     sum y p2 kiri = sum y p2 kiri / tkiri p2.size();
     for(int j= 0; j < tkanan p1.size(); j++){ 
     sum x p1 kanan = sum x p1 kanan +
     tkanan p1[j].x;sum y p1 kanan = sum y p1 kanan +
     tkanan_p1[j].y;
```
32. 33. 34. 35. 36. 37. 38. 39. 40. 41. 42. 43. 44. 45. 46. 47. 48. 49. 50. 51. 52. 53. 54. 55. 56. 57. } sum x p1 kanan = sum x p1 kanan / tkanan  $p\overline{1}.size()$ ; sum\_y\_p1\_kanan = sum\_y\_p1\_kanan / tkanan  $p1$ .size(); for( int  $j = 0$ ;  $i \lt t$ kanan p2.size();  $j++)$ { sum x p2 kanan = sum x p2 kanan + tkanan p2[j].x; sum y  $\overline{p}2$  kanan = sum y p2 kanan + tkanan  $p2[j].y;$ } sum x  $p2$  kanan  $=$  sum x  $p2$  kanan /tkanan  $\overline{p}$ 2.size(); sum\_y\_p2\_kanan = sum\_y\_p2\_kanan /tkanan\_p2.size(); for(int  $j =0$ ;  $j \lt$ tatas p1.size();  $j++)$ { sum x p1 atas = sum x p1 atas + tatas p1[j].x; sum y p1 atas = sum y p1 atas + tatas p1[j].y; } sum x p1 atas = sum x p1 atas / tatas p1.size(); sum y p1 atas = sum y p1 atas / tatas p1.size(); for(int  $j = 0$ ;  $j <$  tatas p2.size();  $j++)$ { sum x p2 atas = sum x p2 atas + tatas p2[j].x; sum y p2 atas = sum y p2 atas + tatas p2[j].y; } sum x p2 atas = sum x p2 atas / tatas p2.size(); sum y p2 atas = sum y p2 atas / tatas p2.size(); line(tiang\_kanan, Point(sum\_x\_p1\_kanan, sum y p1 kanan), Point (sum x p2 kanan, sum  $y$  p2 kanan), Scalar(255, 0, 0), 3, 1, 0); line(tiang\_kanan, Point(sum\_x\_p1\_kiri, sum y p1  $\overline{k}$ iri), Point(sum x p2  $\overline{k}$ iri,  $sum_{y} p2$ kiri), Scalar(0, 255, 0), 3, 1, 0);

46

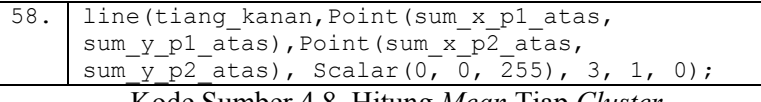

Kode Sumber 4.8. Hitung *Mean* Tiap *Cluster*

## **4.2.9 Implementasi Tahap** *Drawing Line*

Sub bab ini membahas implementasi tahap *drawing line*. Pada tahap ini data masukan berupa citra video dengan garis terbaik di tiap *cluster* dan data keluaran yang dihasilkan pada tahap ini adalah citra dengan garis terbaik sesuai dengan tinggi piksel gawang. Implementasi dilakukan dengan menggunakan fungsi yang sudah disediakan oleh OpenCV yaitu line() dan di tunjukkan oleh Kode Sumber 4.9.

```
1. 
2. 
3. 
4. 
5. 
6. 
7. 
8. 
9. 
10. 
11. 
12. 
13. 
14. 
15. 
16. 
17. 
18. 
19. 
20. 
21. 
22. 
23. 
      for(\text{iter}(i)) \text{iter}(i), \text{iter}(i){ 
      if(tkanan p1.size() > 0 && !kanan ok)
      { 
             int x tiang kanan = (j - c tiang kanan)
      / gradien t kanan;
             if(thresh.at<uchar>(j, x tiang kanan) ==
      255) 
      \{ if(!lagi_putih_kanan) 
      \{lagi putih kanan = true;
              } 
              else 
      \{count putih kanan++;
              if(count_putih_kanan > limitpixel) 
      \{ if(!tg_kanan) 
      \{tg kanan = true;mulai kanan = Point(x tiang kanan,
      j + 20);
       } 
       } 
       }
```
24. 25. 26. 27. 28. 29. 30. 31. 32. 33. 34. 35. 36. 37. 38. 39. 40. 41. 42. 43. 44. 45. 46. 47. 48. 49. 50. 51. 52. 53. 54. 55. 56. 57. 58. 59. 60. 61. 62. fixkanan = 0; dapet lastj kanan = false; } else  $\{$ count putih kanan =  $0$ ; lagi putih kanan = false; if(tg kanan && !dapet lastj kanan) { dapet lasti kanan = true; lastj kanan = j + 1; } if(lastj kanan  $>= 0$ ) { if(fixkanan > limitpixel) { akhir kanan  $=$ Point(x tiang kanan, lastj kanan); kanan ok =  $true;$  } else { fixkanan++; if( $\dot{1}$  == 0) akhir kanan = Point(x tiang kanan, lastj kanan); } } } } if(tkiri p1.size()  $> 0$  && !kiri ok)  $\{$ int x tiang kiri =  $(j - c$  tiang kiri) / gradien t kiri; if(thresh.at<uchar> $(j, x$  tiang kiri) == 255)  $\{$  if(!lagi\_putih\_kiri)  $\{$ lagi putih kiri = true; } else  $\{$ count putih kiri++;

63. 64. 65. 66. 67. 68. 69. 70. 71. 72. 73. 74. 75. 76. 77. 78. 79. 80. 81. 82. 83. 84. 85. 86. 87. 88. 89. 90. 91 92. 93. 94. 95. 96. 97. 98. 99. 100. if(count\_putih\_kiri > limitpixel) { if(!tg\_kiri)  $//print(f("j\nu")$ ; tg kiri = true;  $mu$ lai kiri  $=$ Point(x tiang kiri, j +  $2\overline{0}$ ); } } } fixkiri =  $0$ ; dapet lastj kiri = false; } else { count putih kiri = true; lagi putih kiri = false; if( $t\bar{q}$  kiri && !dapet lastj kiri)  $\{$ dapet lastj kiri = true; lastj kiri = j + 1; } if(lastj kiri  $>= 0$ )  $\{$  if(fixkiri > limitpixel)  ${1 \over 2}$  (b)  ${1 \over 2}$  (c)  ${1 \over 2}$  (c)  ${1 \over 2}$  (c)  ${1 \over 2}$  (c)  ${1 \over 2}$  (c)  ${1 \over 2}$  (c)  ${1 \over 2}$  (c)  ${1 \over 2}$  (c)  ${1 \over 2}$  (c)  ${1 \over 2}$  (c)  ${1 \over 2}$  (c)  ${1 \over 2}$  (c)  ${1 \over 2}$  (c)  ${1 \over 2}$  (c)  ${1 \over 2}$  ( akhir kiri  $=$ Point(x tiang kiri, lastj kiri); kiri\_ok = true; } else  ${1 \over 2}$  (b)  ${1 \over 2}$  (c)  ${1 \over 2}$  (c)  ${1 \over 2}$  (c)  ${1 \over 2}$  (c)  ${1 \over 2}$  (c)  ${1 \over 2}$  (c)  ${1 \over 2}$  (c)  ${1 \over 2}$  (c)  ${1 \over 2}$  (c)  ${1 \over 2}$  (c)  ${1 \over 2}$  (c)  ${1 \over 2}$  (c)  ${1 \over 2}$  (c)  ${1 \over 2}$  (c)  ${1 \over 2}$  ( fixkiri++; if( $j == 0$ ) akhir kiri  $=$ Point(x tiang kiri, lastj kiri); } } } } }

Kode Sumber 4.9. *Drawing Line*

#### **4.2.10 Implementasi Tahap Hitung Tinggi Tiang**

Sub bab ini membahas implementasi tahap hitung tinggi tiang. Pada tahap ini data masukan berupa citra video dengan garis terbaik di tiap *cluster* dan data keluaran yang dihasilkan pada tahap ini adalah tinggi tiang dari gawang yang terdeteksi. Implementasi dilakukan secara *from scratch* dan di tunjukkan oleh Kode Sumber 4.9.

```
1.
2.
3.
4.
5.
6.
7.
8.
   double ab = mulai kanan.y - akhir kanan.y ;
   double bc = mualai kanan.x- akhir kanan.x;
   double tinggi kanan = pow(ab \overline{x} ab + bc * bc,
   0.5;
   printf("tinggi tiang kanan : %f pixel\n", 
   tinggi kanan);
   double cd = mulai kiri.y - akhir kiri.y ;
   double de = mulai<sup>-</sup>kiri.x- akhir kiri.x;
   double tinggi kiri = pow(cd * cd + de * de, 0.5);
   printf("tinggi tiang kiri : %f pixel\n", 
    tinggi_kiri);
```
Kode Sumber 4.10. Hitung Tinggi Tiang

## **4.2.11 Implementasi Tahap Hitung Jarak Tiang ke Robot**

Sub bab ini membahas implementasi tahap hitung jarak tiang ke robot. Pada tahap ini data masukan berupa citra video dengan tinggi tiang yang sudah terdeteksi dan data keluaran yang dihasilkan pada tahap ini adalah citra yang sudah dihitung jarak dari tinggi tiang yang terdeteksi. Implementasi dilakukan dengan cara *from scratch* dan di tunjukkan oleh Kode Sumber 4.10.

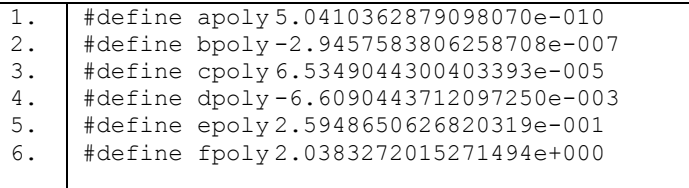
```
7. 
8. 
9. 
10.
     double distance = apoly*pow(tinggi_kanan, 5) + bpoly*pow(tinggi kanan, 4) +
     bpoly*pow(tinggi_kanan, \overline{4}) +<br>cpoly*pow(tinggi_kanan, 3) +
     \text{cpoly*pow}(\text{tingqi}^{\text{t}}\text{kanan},3)dpoly*pow(tinggi_kanan, 2) + epoly*tinggi_kanan 
     + fpoly; 
     printf("jarak tiang kanan : %f\n", distance); 
     double distance kiri = apoly*pow(tinggi kiri, 5)
     + bpoly*pow(tinggi_kiri, 4) +
     cpoly*pow(tinggi_kiri,3) +
     dpoly*pow(tinggi_kiri, 2) + epoly*tinggi_kiri + 
     fpoly; 
     printf("jarak tiang kiri : %f\n", 
     distance kiri);
```

```
Kode Sumber 4.11. Hitung Jarak Tiang ke Robot
```
*[Halaman ini sengaja dikosongkan]* 

## **BAB V UJI COBA DAN EVALUASI**

Padabab ini akan dijelaskan hasil uji coba dan evaluasi program yang telah selesai diimplementasi

### **5.1 Lingkungan Uji Coba**

Sebelumnya, perlu diketahui lingkungan uji coba, baik perangkat keras maupun perangkat lunak, yang digunakan pada uji coba Tugas Akhir ini. Lingkungan tersebut ditunjukkan pada Tabel 5.1 berikut ini.

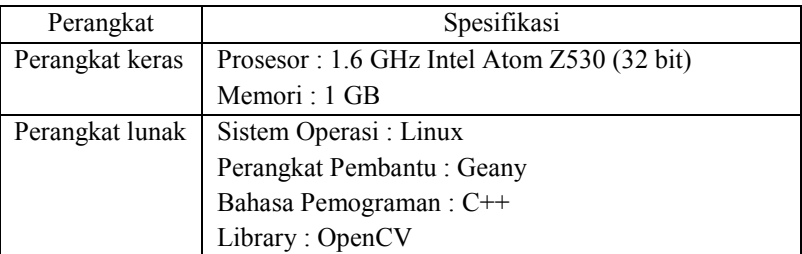

Tabel 5.1. Spesifikasi lingkungan uji coba

## **5.2 Data Uji Coba**

Data uji coba yang digunakan untuk pendeteksian gawang berdasarkan Algoritma *Ransac* adalah potongan gambar gawang dengan *environment* lapangan sepak bola robot. Kualitas gambar yang digunakan adalah gambar dengan *size* 320 x 240 piksel dan memiliki *channel* R, G, B. Data gambar diambil dari berbagai posisi jarak yang berbeda dari gawang sesuai dengan lingkungan pertandingan Kontes Robot Sepak Bola Indonesia 2016. Jumlah gambar yang diambil adalah 96 gambar berbeda. Dimana 15 buah gambar digunakan sebagai data uji algoritma pengenalan gawang dengan pergantian parameter *thresholding* dan parameter variabel pada Algoritma *Ransac*. 40 buah sebagai data uji tinggi dan jarak gawang. Dan sisanya adalah 40 buah sebagai data uji waktu eksekusi algoritma pendeteksian gawang.

## **5.3 Skenario Uji Coba**

Pada sub bab ini akan dijelaskan mengenai skenario uji coba yang telah dilakukan. Telah dilakukan beberapa skenario uji coba, diantaranya yaitu :

- 1. Perbandingan hasil uji coba parameter yang dilakukan pada proses *thresholding* dan parameter variabel deteksi garis menggunakan Algoritma *Ransac* dalam pendeteksian gawang.
- 2. Perbandingan performa antara Algoritma *Ransac* dengan Metode *Hough Transform* dalam pendeteksian gawang. Perbandingan performa meliputi pengujian ketepatan jarak dan kecepatan waktu eksekusi program.

# **5.3.1 Skenario Uji Coba 1**

Skenario uji coba 1 adalah perbandingan hasil uji coba parameter yang dilakukan pada proses *thresholding* dan parameter yang dilakukan pada deteksi garis menggunakan Algoritma *Ransac.* Pada tahap *thresholding,* parameter yang diubah adalah parameter batas bawah, dan batas atas citra.

Sebelum masuk pada hasil uji coba *thresholding.* Citra yang dipersiapkan adalah citra yang sudah diproses terlebih dahulu dalam proses pengubahan *grayscale* citra. Ilustrasi citra masukan dan citra *grayscale Image-1* dapat dilihat pada Gambar. 5.1

## **5.3.1.1 Parameter** *thresholding*

Dari hasil uji yang dilakukan, pada tahap *thresholding,* parameter yang paling baik adalah dengan batas bawah 140 dan batas atas 255. Parameter yang baik pada setiap citra akan

berubah, sangat bergantung dengan intensitas citra inputan. Untuk itu, jika metode ini diterapkan pada robot, diperlukan data kalibrasi warna objek untuk membantu segmentasi warna *thresholding* citra [1]. Pada Tabel 5.2. diperlihatkan beberapa perbandingan parameter batas atas dan batas bawah pada citra gambar *Image-1*. Pada Tabel 5.3. diperlihatkan hasil uji coba parameter batas bawah *thresholding* sebesar 140 di berbagai citra gambar. Pada Lampiran B, pada Tabel B.1 diperlihatkan hasil *thresholding* di berbagai citra dengan batas *threshold* yang bermacam-macam sampai dengan hasil keluaran terkahir berupa garis yang dideteksi oleh Algoritma *Ransac.*

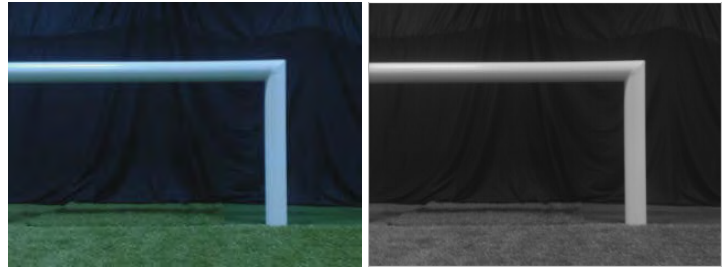

Gambar 5.1. Citra masukan (kiri) Citra *grayscale* (kanan)

| N <sub>o</sub> | Nama    | Batas | <b>Batas</b> | Keterangan                      |  |
|----------------|---------|-------|--------------|---------------------------------|--|
|                | Gambar  | Bawah | Atas         |                                 |  |
|                | Image-1 | 20    | 255          | Terlalu banyak noise pada citra |  |
| $\overline{2}$ | Image-1 | 40    | 255          | Banyak noise pada citra         |  |
| 3              | Image-1 | 60    | 255          | Banyak noise pada citra         |  |
| 4              | Image-1 | 80    | 255          | Banyak noise pada citra         |  |
|                | Image-1 | 100   | 255          | Banyak noise pada citra         |  |
| 8              | Image-1 | 120   | 255          | Masih ada noise pada citra      |  |
| 9              | Image-1 | 130   | 255          | Noise Citra tinggal sedikit     |  |
| 10             | Image-1 | 140   | 255          | Tidak ada noise                 |  |
| 11             | Image-1 | 160   | 255          | Citra gawang terdegradasi       |  |
| 12             | Image-1 | 170   | 255          | Hanya ada tiang atas gawang     |  |
| 13             | Image-1 | 200   | 255          | Hasil thresholding sedikit      |  |

Tabel 5. 2. Parameter *thresholding* citra pada *Image-1*

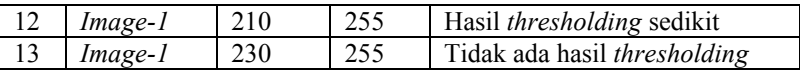

Ilustrasi hasil parameter *thresholding* dengan batas bawah 100 dengan batas bawah terbaik dengan nilai 140 ditunjukkan pada Gambar 5.2. Dimana dengan parameter *thresholding* 100, citra masih memiliki banyak *noise*, sedangkan pada parameter *thresholding* 140, citra hasil sudah ideal.

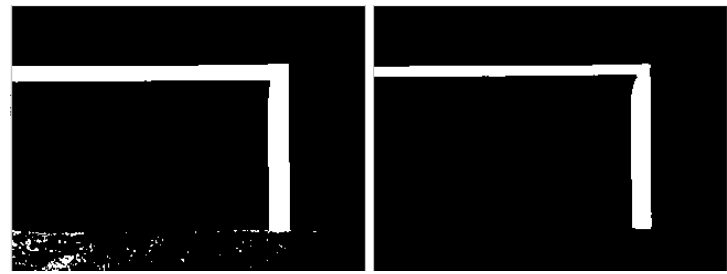

Gambar 5.2. Hasil *thresholding* batas bawah 100 (kiri) dan batas bawah 140 (kanan)

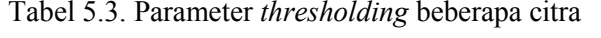

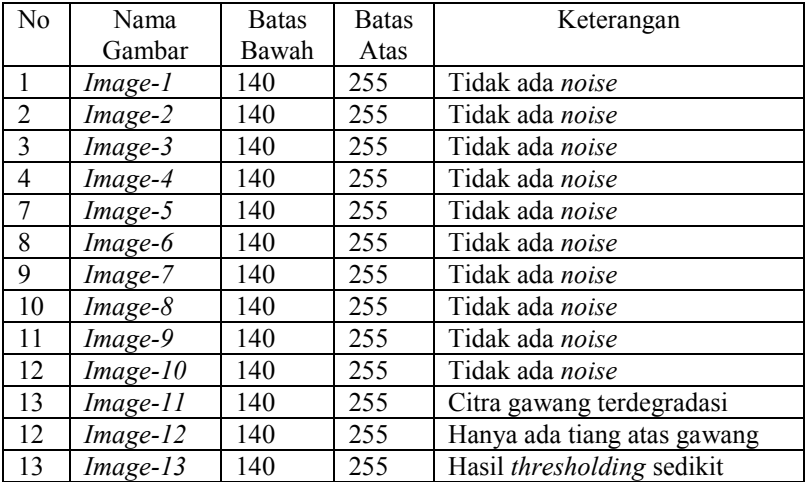

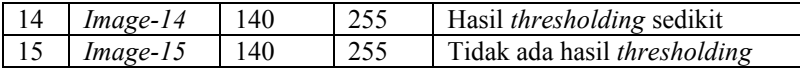

#### **5.3.1.2 Parameter Deteksi Garis Algortima** *Ransac*

Setelah mendapatkan parameter *thresholding* terbaik sebesar 140. Kemudian citra dilakukan beberapa tahap *preprocessing* lainnya, sebelum dilanjutkan dengan proses deteksi garis oleh Algoritma *Ransac*. Tahap *preprocessing* yang harus dilakukan adalah mereduksi *noise* hasil citra *thresholding*, kemudian deteksi tepi citra, dan selanjutnya adalah transformasi citra ke *point.* Ilustrasi hasil reduksi *noise*, dan deteksi tepi citra dari Gambar *Image-1* ditunjukkan pada Gambar 5.3.

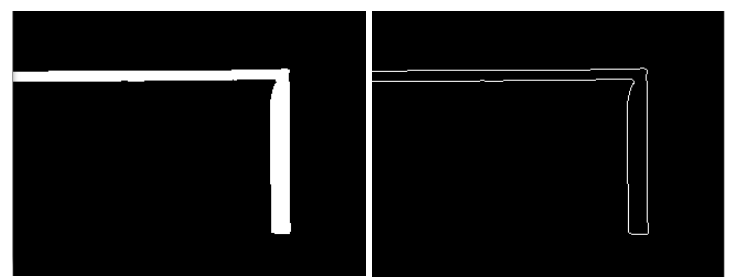

Gambar 5.3. Citra hasil reduksi *noise* (kiri) dan Citra hasil deteksi tepi (kanan)

Dari hasil uji yang dilakukan, pada tahap deteksi garis menggunakan Algoritma *Ransac,* ada beberapa parameter yang di set, diantaranya paramater N yang merepresentasikan banyak perulangan, parameter batas jarak yang merepresentasikan jarak antara *P1* dan *P2, threshold inliers* yang merepresentasikan jarak *P0* ke garis *P1*, *P2* dan *minimum inliers* yang merepresentasikan jumlah minimum *inliers* suatu garis. Parameter yang paling baik adalah dengan *N* sebesar 400, *batas jarak* sebesar 40, *threshold inliers* sebesar 5 dan parameter *minimum inliers* sebesar 85.

Parameter *N* digunakan untuk merepresentasikan jumlah perulangan untuk mendapatkan garis yang akan dibentuk sesuai dengan Algoritma *Ransac.* Pada Tabel 5.4 diperlihatkan beberapa perbandingan parameter *N*.

| No             | Besarnya N | Keterangan                           |  |
|----------------|------------|--------------------------------------|--|
|                | 100        | Terlalu sedikit garis yang terbuat   |  |
| $\mathfrak{D}$ | 200        | Garis yang terbuat pada tiang        |  |
|                |            | kanan dan tiang kiri terlalu sedikit |  |
| 3              | 300        | Garis yang terbuat belum ideal       |  |
|                | 400        | Garis yang terbuat sudah ideal       |  |
| 5              | 1000       | Terlalu banyak garis yang terbuat    |  |

Tabel 5.4. Parameter Perulangan *(N)* minimum garis

Ilustrasi hasil parameter nilai *N* sebesar 1000 dengan nilai *N* terbaik sebesar 400 ditunjukkan pada Gambar 5.4. Dimana dengan parameter *N* sebesar 1000, garis yang dihasilkan terlalu sedikit, sedangkan dengan parameter 400, garis yang terbentuk cukup ideal. Pemilihan parameter *N* sebesar 400 didasari oleh hasil keluaran tinggi tiang dan hasil drawing line yang tidak terlalu jauh, artinya dengan parameter *N* sebesar 400 sudah mewakili himpunan garis untuk proses deteksi garisnya.

Hal lain yang mendasari adalah pada kecepatan proses deteksi garis, apabila menggunakan parameter *N* sebesar 100, program deteksi garis akan lebih lama, sedangkan ketika menggunakan parameter *N* sebesar 400, program deteksi garis yang dilakukan lebih cepat dibandingkan dengan parameter *N*  diatas 400.

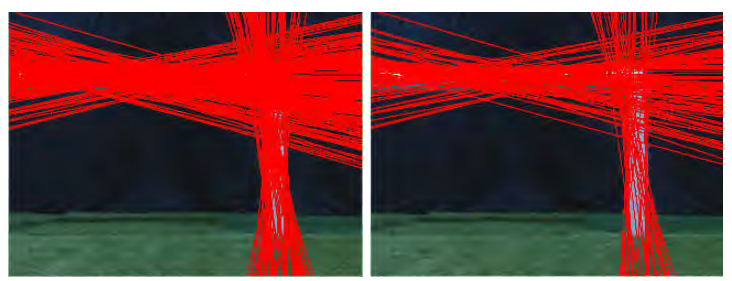

Gambar 5.4. Hasil Parameter *N*=1000 (kiri) dan *N*= 400 (kanan)

Setelah mendapatkan parameter *N* terbaik sebesar 400, parameter selanjutnya yang di set adalah parameter *batas jarak*. *Batas jarak* pada Algoritma *Ransac* merepresentasikan jarak minimum yang digunakan sebagai persyaratan jarak antara *point P1* dan *point P2*. Ilustrasi parameter batas jarak dapat dilihat pada Gambar 5.5.

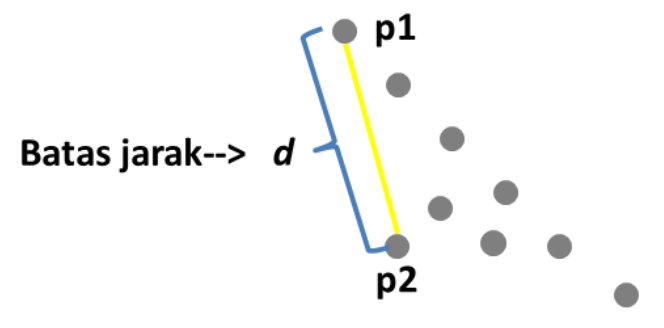

Gambar 5.5. Ilustrasi parameter batas jarak

Parameter batas jarak terbaik adalah 40, ketika jarak *point P1* dengan *point P2* lebih dari 40, maka tidak akan dibuat *line P1*, *P2*. Sedangkan, jika jaraknya memenuhi, maka *point P1* dan *P2* akan di proses menjadi *line.* Pada Tabel 5.5. diperlihatkan beberapa perbandingan parameter batas jarak yang sudah dilakukan.

Tabel 5.5. Parameter minimum batas jarak *P1* dengan *P2*

| N <sub>0</sub> | Batas jarak | Keterangan                        |
|----------------|-------------|-----------------------------------|
|                | 10          | Terlalu banyak garis yang dibuat  |
|                | 20          | Terlalu banyak garis yang dibuat  |
| ◠              | 40          | Garis yang dibuat ideal           |
|                | 70          | Sedikit garis yang dibuat         |
|                | 100         | Terlalu sedikit garis yang dibuat |

Ilustrasi hasil nilai parameter dengan *batas jarak* 100 dengan *batas jarak* terbaik dengan nilai 40 ditunjukkan pada Gambar 5.6. Dimana dengan parameter *batas jarak* 100, garis yang dihasilkan tidak mewakili semua tiang, sedangkan dengan batas jarak 40, garis yang terbentuk mewakili.

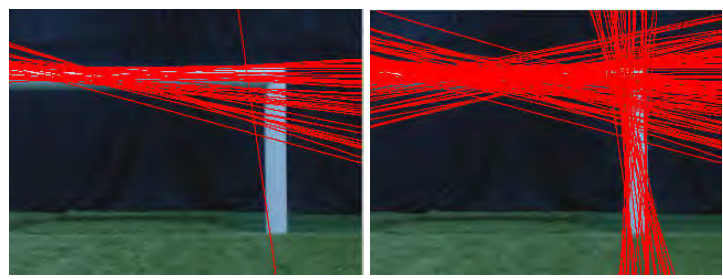

Gambar 5.6. Hasil Parameter batas jarak = 100 (kiri) dan batas jarak = 40 (kanan)

Setelah parameter *N* terbaik sebesar 400 dan batas jarak terbaik sebesar 40, selanjutnya parameter pada deteksi garis yang di set adalah parameter *threshold inliers*, dimana parameter ini merepresentasikan syarat jarak *point* P<sub>0</sub> yang dipilih dengan *line*  $P_1$ ,  $P_2$  yang sudah dibuat. Apabila jarak p<sub>0</sub> ke *line* memenuhi, maka *point P0* termasuk *inliers*, sedangkan jika tidak memenuhi, *point P0* tidak dimasukkan kedalam *inliers*. Ilustrasi parameter threshold inliers dapat dilihat pada Gambar 5.7. Pada Tabel 5.6 diperlihatkan beberapa perbandingan parameter *threshold inliers.*

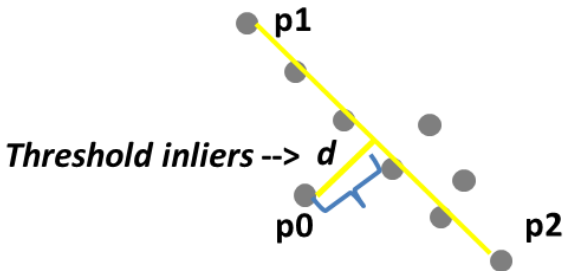

Gambar 5.7. Ilustrasi parameter *threshold inliers*

| No | Threshold inliers | Keterangan                          |
|----|-------------------|-------------------------------------|
|    |                   | Sedikit garis yang terbentuk        |
|    |                   | Garis yang terbentuk ideal          |
|    |                   | Terlalu banyak garis yang terbentuk |

Tabel 5.6. Parameter minimum *threshold inliers*

Ilustrasi hasil nilai parameter *threshold inliers* 2 dengan *threshold inliers* terbaik dengan nilai 5 ditunjukkan pada Gambar 5.8. Dimana, dengan parameter *threshold inliers* 2, garis yang dihasilkan masih terlalu sedikit, sedangkan dengan parameter *threshold inliers* sebesar 5, garis yang dihasilkan ideal. Mengapa *threshold inliers* 2 tidak diambil, dikarenakan, tidak semua gambar dengan *threshold inliers* 2 mewakili minimum garis untuk dicari meannya, ada beberapa garis yang dihasilkan sangat sedikit dan bahkan tidak terwakilkan, Ilustrasi tersebut dapat dilihat pada Gambar 5.9. Untuk itu, *threshold inliers* terbaik yang diambil adalah dengan nilai 5.

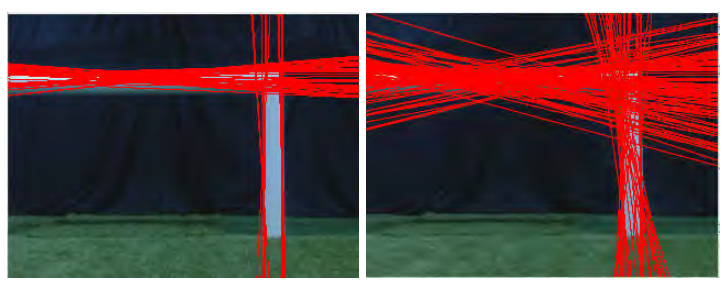

Gambar 5. 8.Hasil Parameter *threshold inliers* = 2 (kiri) dan *threshold inliers* = 5 (kanan)

Dengan parameter *N* sebesar 400, parameter batas jarak sebesar 40, parameter *threshold inliers* sebesar 5, parameter terakhir yang diatur pada Algoritma *Ransac* adalah *minimum inliers. Minimum inliers* merepresentasikan jumlah *minimum inliers point* yang terbentuk untuk menjadi satu garis. Apabila jumlah *inliers* yang terkumpul untuk membuat garis kurang,

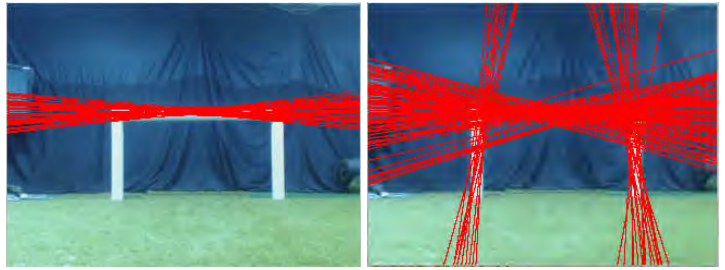

Gambar 5. 9. Hasil Citra Berbeda Parameter *threshold inliers* = 2 (kiri) dan *threshld inliers* = 5 (kanan)

maka garis dari *point P1* dan *P2* tidak akan dibuat dan ditampung pada variabel *best line*. Sebaliknya, jika sebuah garis memenuhi *minimum inliers*-nya, maka garis dari *point P1* dan *P2* dimasukkan pada tampungan *best line*. Ilustrasi parameter *minimum inliers* ditunjukkan pada Gambar 5.10. Pada Tabel 5.7 diperlihatkan beberapa perbandingan parameter *minimum inliers.* 

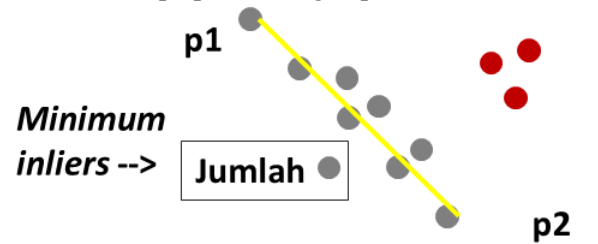

Gambar 5.10. Ilustrasi parameter *minimum inliers*

| N <sub>0</sub> | Minimum inliers | Keterangan                                  |
|----------------|-----------------|---------------------------------------------|
|                | 20              | Terlalu banyak garis yang terbuat           |
| 2              | 30              | Banyak garis yang terbuat                   |
| $\mathcal{R}$  | 40              | Banyak garis yang terbuat                   |
|                | 60              | Cukup banyak garis yang terbuat             |
| -5             | 85              | Garis yang terbuat ideal                    |
| 6              | 100             | Garis yang terbuat sedikit                  |
|                | 200             | Garis yang terbuat hanya di tiang atas saja |
| 8              | 1000            | Tidak ada garis yang terbuat                |

Tabel 5.7. Parameter *minimum inliers* garis

Ilustrasi hasil nilai parameter *minimum inliers* 10 dengan *minimum inliers* terbaik 85 ditunjukkan pada Gambar 5.11. Dimana, dengan parameter *minimum inliers* = 10, garis yang dibuat terlalu banyak, sedangkan dengan *minimum inliers* sebesar 85, garis yang terbuat ideal. Pengambilan *minimum inliers* dengan nilai 85 adalah didasari dengan jumlah garis yang terdeteksi, jika nilai *minimum inliers* di set kecil, maka akan berpengaruh pada jumlah garis yang terdeteksi sangat banyak, padahal dia tidak mewakili garis pada tiang, sama seperti yang ada pada hasil parameter *minimum inliers* 10, di Gambar 5.11 bagian kiri.

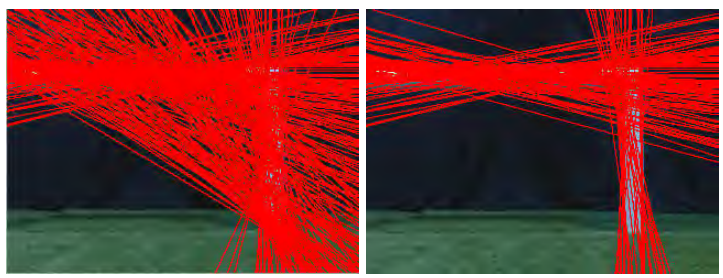

Gambar 5.11. Hasil Parameter *minimum inliers* = 10 (kiri) dan *minimum inliers* = 85 (kanan)

Dari semua parameter Algoritma *Ransac*, didapatkan bahwa parameter tebaik untuk *N* adalah sebesar 400, parameter terbaik untuk *batas jarak* adalah sebesar 40, parameter terbaik untuk *threshold inliers* adalah sebesar 5 dan terakhir parameter terbaik untnuk *minimum inliers* adalah sebesar 85. Selanjutnya, bisa dilihat tahap dari *postprocessing* sampai dengan mendapatkan *output*-an akhir berupa tinggi gawang dan jarak gawang. Tinggi gawang yang didapatkan pada *Image-1* adalah 147,217 piksel. Jarak gawang yang didapatkan pada *Image-1* adalah 1,9984 meter. Ilustrasi hasil *clustering line* dan mean tiang dapat dilihat pada Gambar 5.12. Ilustrasi hasil *drawing line* dapat dilihat pada Gambar 5.13.

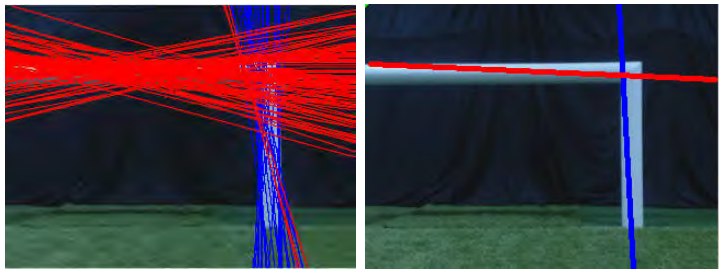

Gambar 5.12. Hasil *clustering line* (kiri) dan hasil mean tiang (kanan)

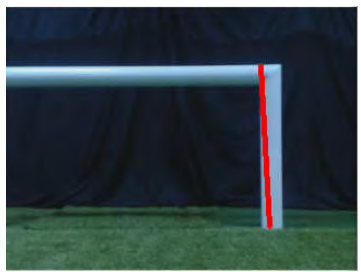

Gambar 5.13 . Hasil *drawing line*

# **5.3.2 Skenario Uji Coba 2**

Skenario uji coba 2 adalah Perbandingan performa antara Algoritma *Ransac* dengan Metode *Hough Transform* dalam pendeteksian gawang. Perbandingan performa meliputi pengujian ketepatan jarak dan kecepatan waktu eksekusi program

## **5.3.2.1 Pengujian Ketepatan Jarak**

Dari hasil uji yang dilakukan, pada Tabel 5.8 diperlihatkan ada 40 dataset citra yang masing-masing diproses yang satu menggunakan Algoritma *Ransac* yang satu menggunakan metode *Hough Transform*. Hal yang bisa dianalisa adalah tinggi dan jarak yang didapat dari tiap-tiap metode. Uji coba 3, robot ditempatkan di posisi yang sama, dengan keadaan

yang sama, kemudian sama-sama di proses dengan metode masing-masing. Dengan skenario uji yang sama, bisa dibandingkan galat jarak gawang yang terdeteksi antar metode. Jarak gawang didapat dari tinggi piksel yang sudah dijelaskan di bab tiga buku ini. Berdasarkan rata-rata galat yang didapat. Algoritma *Ransac* memiliki keakuratan jarak robot dengan gawang yang lebih baik daripada Metode *Hough Transform*, dengan rata-rata galat jarak 0,03062 meter untuk Algoritma *Ransac* dan rata-rata galat jarak sebesar 0,1452 meter untuk Metode *Hough Transform*.

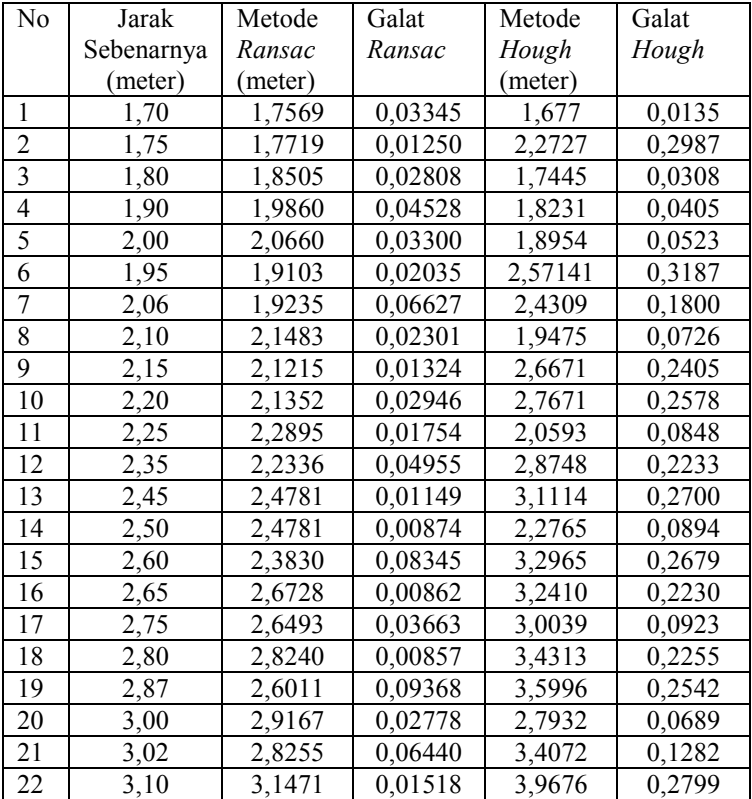

Tabel 5.8. Pengujian ketepatan jarak gawang

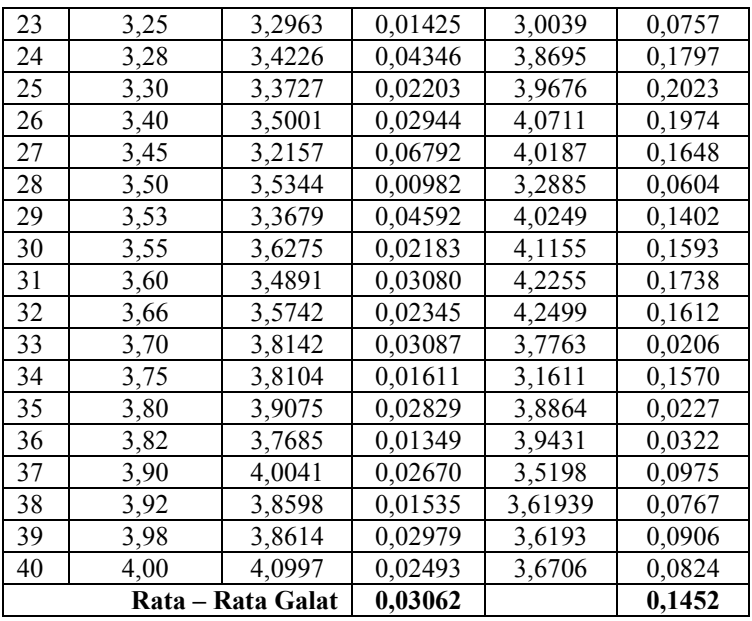

#### **5.3.2.2 Pengujian Kecepatan Waktu Eksekusi Program**

Dari hasil uji yang dilakukan, pada Tabel 5.9. diperlihatkan perbedaan waktu eksekusi yang dilakukan pada sekian dataset, dimana masing-masing dataset diproses dengan Algoritma *Ransac* dan Metode *Hough Transform*. Batasan program perbandingan hanya meliputi *preprocessing* sampai deteksi garis saja. Berdasarkan hasil rata-rata waktu eksekusi yang didapat pada setiap metode. *Hough Transform* lebih cepat dalam memproses algoritmanya untuk pendeteksian garis gawang dibandingkan dengan metode Algoritma *Ransac*, dengan rata-rata waktu eksekusi program 0,0333 detik untuk *Hough Transform* dan rata-rata waktu eksekusi program 0,0435 detik untuk Algoritma *Ransac.*

| No                      | Nama Dataset          | Waktu Ransac        | Waktu Hough |
|-------------------------|-----------------------|---------------------|-------------|
|                         |                       | (detik)             | (detik)     |
| $\mathbf{1}$            | Image-1               | 0,0606              | 0,0328      |
| $\overline{2}$          | Image-2               | 0,0456              | 0,0347      |
| $\overline{\mathbf{3}}$ | Image-3               | 0,0463              | 0,0377      |
| $\overline{4}$          | Image-4               | 0,0401              | 0,0316      |
| 5                       | Image-5               | 0,0542              | 0,0330      |
| 6                       | Image-6               | 0,0668              | 0,0334      |
| $\overline{7}$          | Image-7               | 0,0458              | 0,0393      |
| 8                       | Image-8               | 0,0656              | 0,0350      |
| 9                       | Image-9               | 0,0394              | 0,0359      |
| 10                      | Image-10              | 0,0420              | 0,0359      |
| $\overline{11}$         | Image-11              | 0,0383              | 0,0317      |
| 12                      | Image-12              | 0,0561              | 0,0363      |
| 13                      | Image-13              | 0,0493              | 0,0362      |
| 14                      | Image-14              | 0,0406              | 0,0270      |
| $\overline{15}$         | $\overline{Image-15}$ | 0,0501              | 0,0322      |
| $\overline{16}$         | Image-16              | 0,0483              | 0,0315      |
| 17                      | Image-17              | 0,0377              | 0,0225      |
| $\overline{18}$         | $Image-18$            | 0,0436              | 0,0329      |
| 19                      | Image-19              | 0,0340              | 0,0301      |
| 20                      | Image-20              | 0,0461              | 0,0346      |
| 21                      | Image-21              | 0,0436              | 0,0262      |
| 22                      | Image-22              | 0,0482              | 0,0346      |
| $\overline{2}3$         | Image-23              | 0,0548              | 0,0284      |
| $\overline{24}$         | Image-24              | 0,0397              | 0,0374      |
| 25                      | Image-25              | 0,0346              | 0,0310      |
| 26                      | Image-26              | 0,0436              | 0,0347      |
| 27                      | Image-27              | $\overline{0,0436}$ | 0,0332      |
| 28                      | Image-28              | 0,0373              | 0,0352      |
| 29                      | Image-29              | 0,0451              | 0,0358      |

Tabel 5.9. Pengujian perbandingan waktu eksekusi program deteksi garis gawang

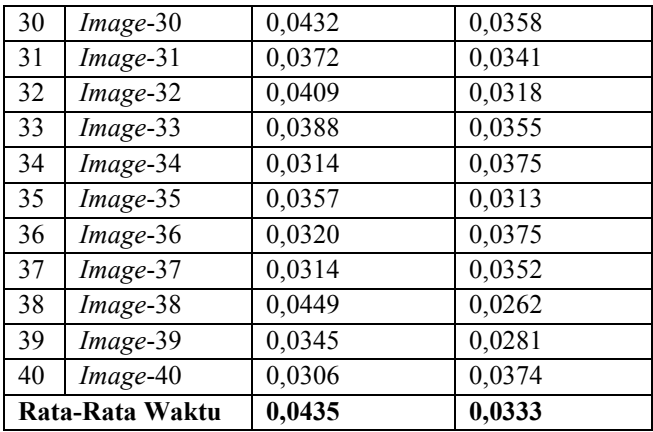

# **LAMPIRAN A**

# **Tabel A.1. Hasil transformasi citra deteksi tepi Gambar 3.7 ke bentuk** *point*

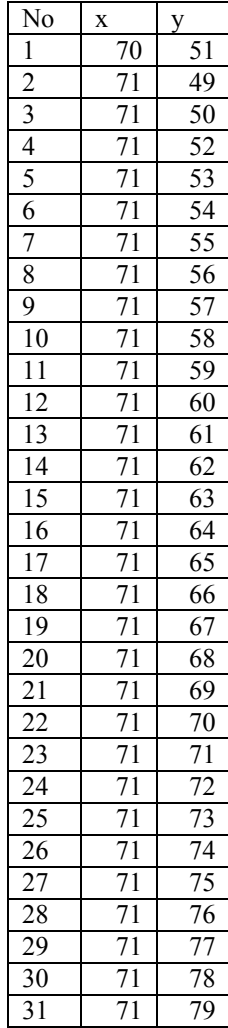

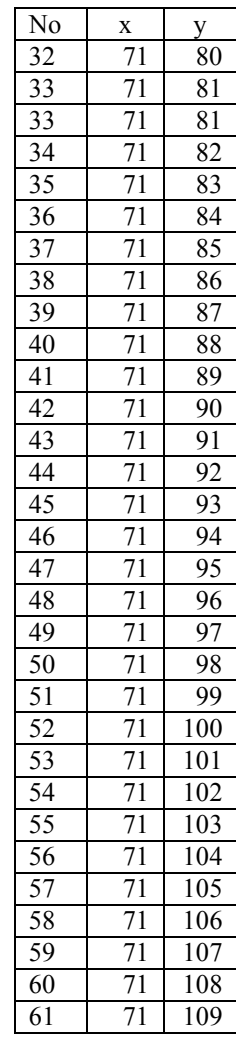

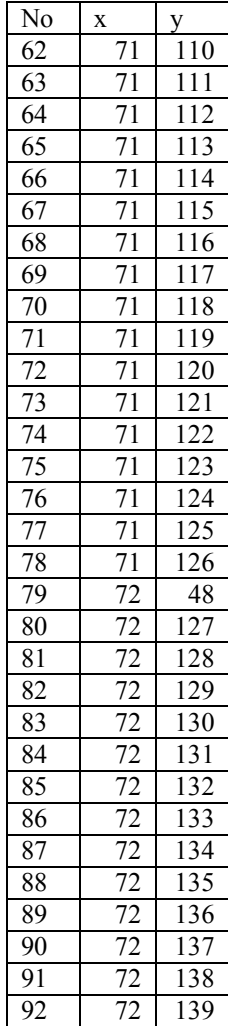

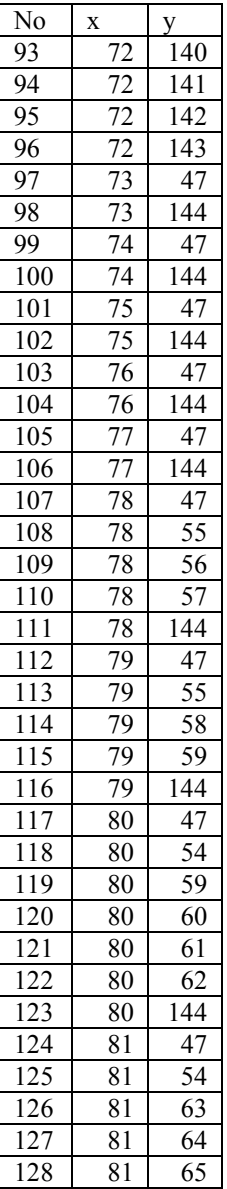

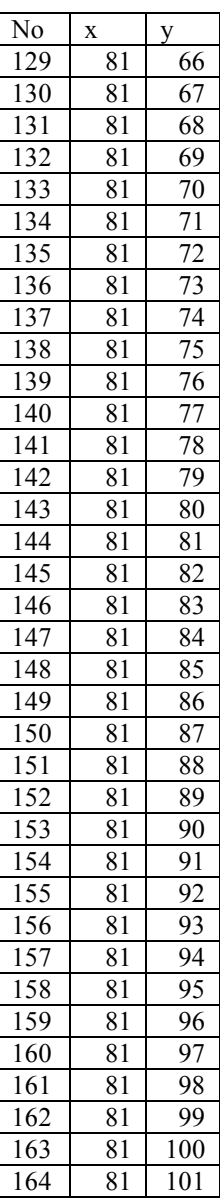

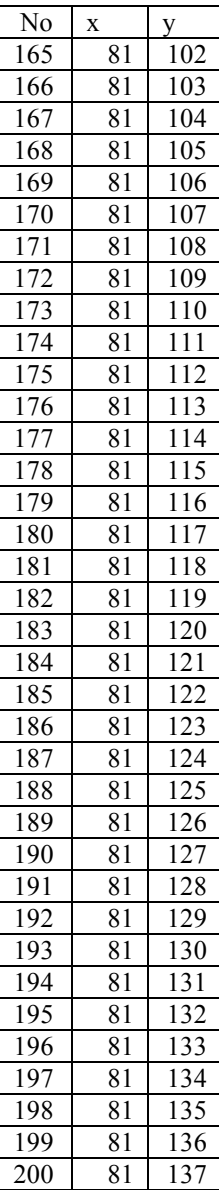

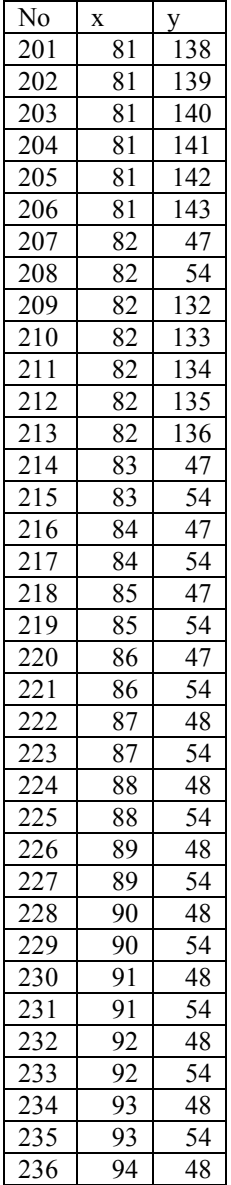

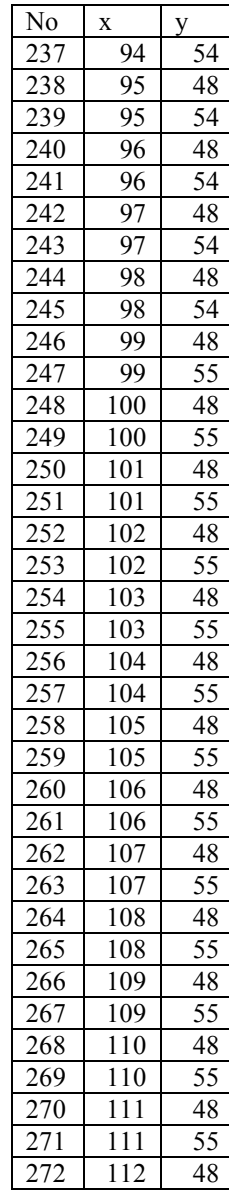

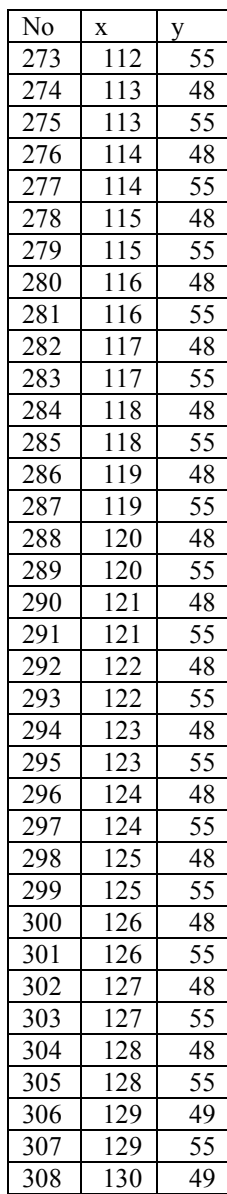

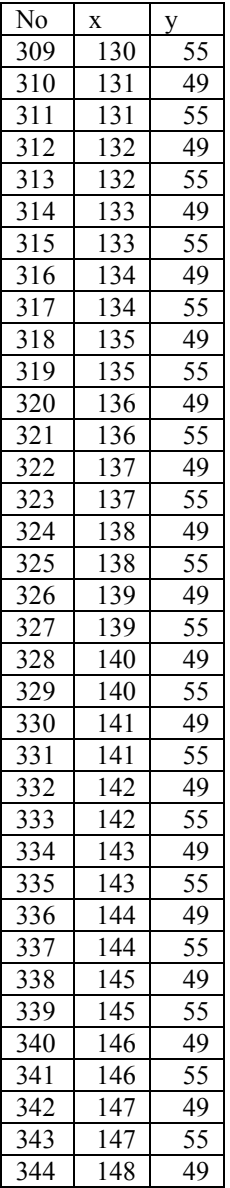

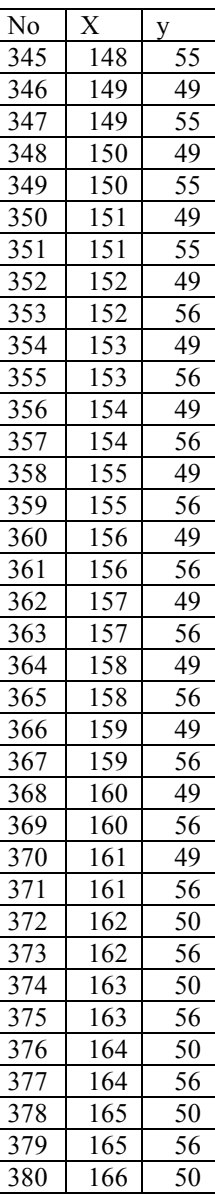

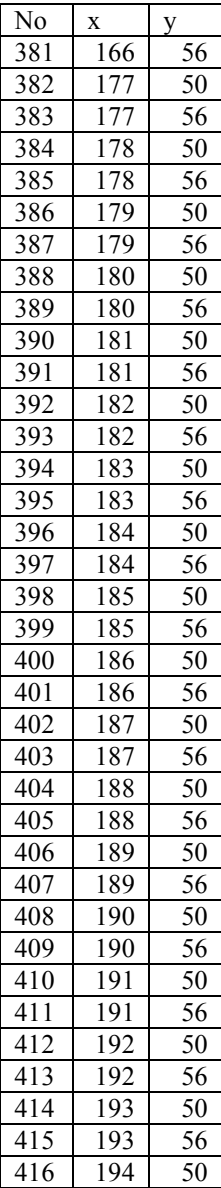

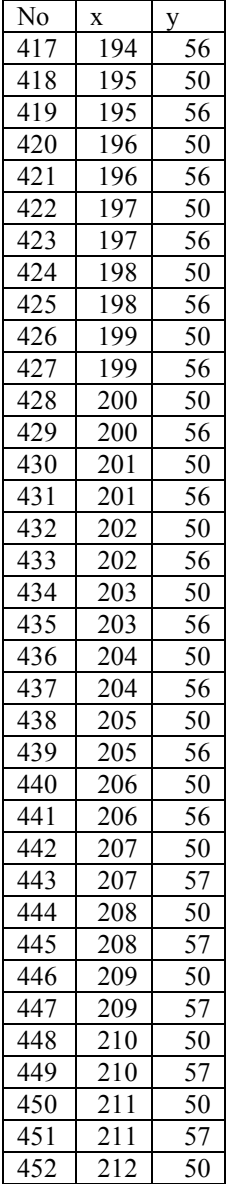

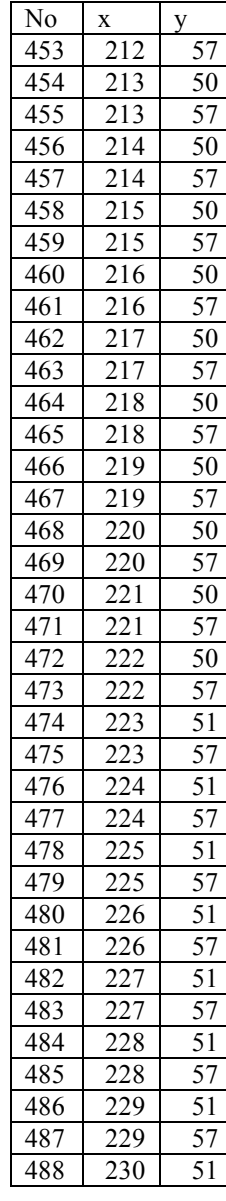

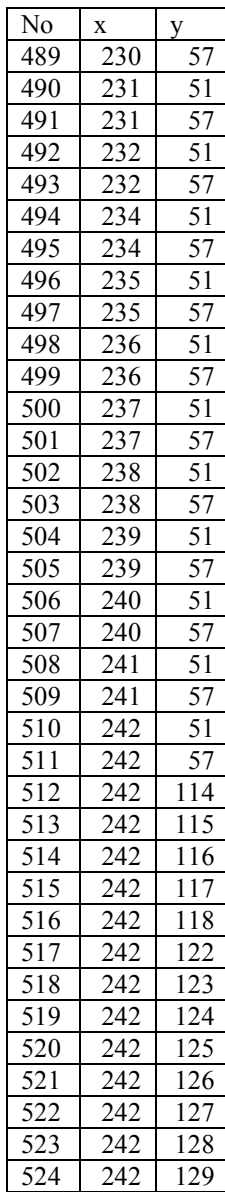

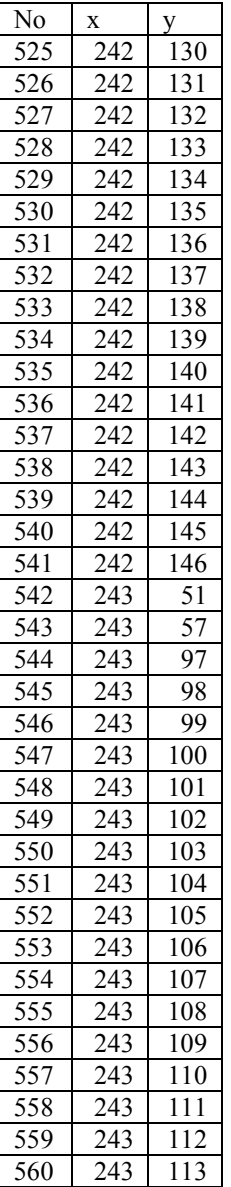

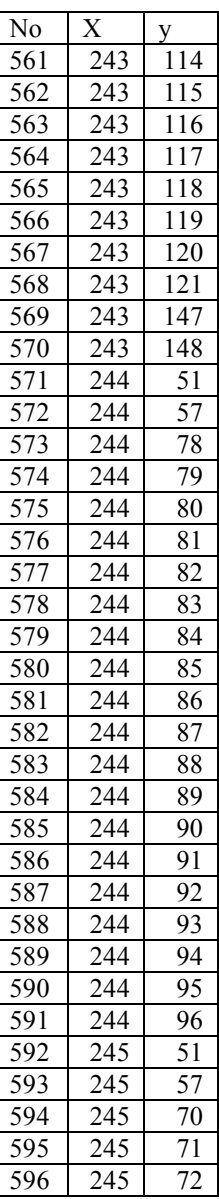

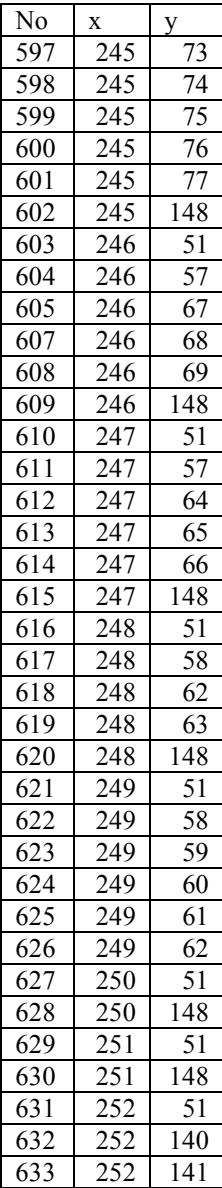

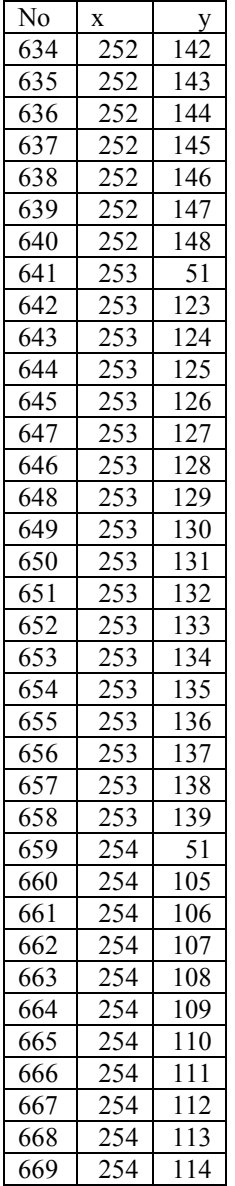

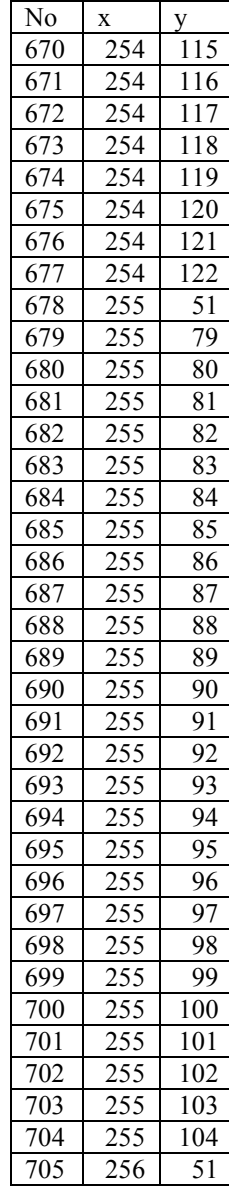

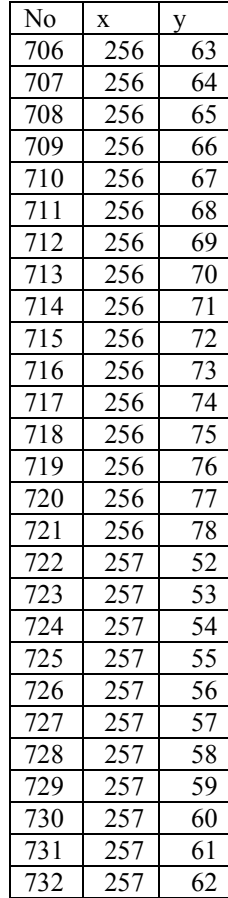

*[Halaman ini sengaja dikosongkan]* 

# **LAMPIRAN B**

# **Tabel B.1. Hasil** *thresholding* **pada berbagai citra gambar**

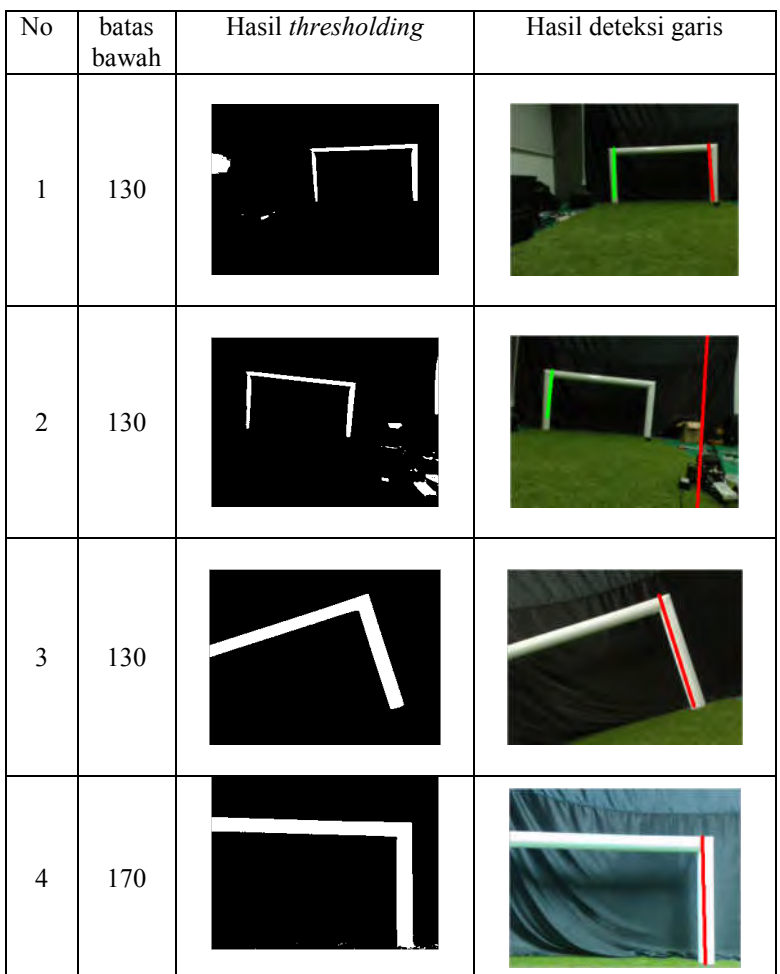

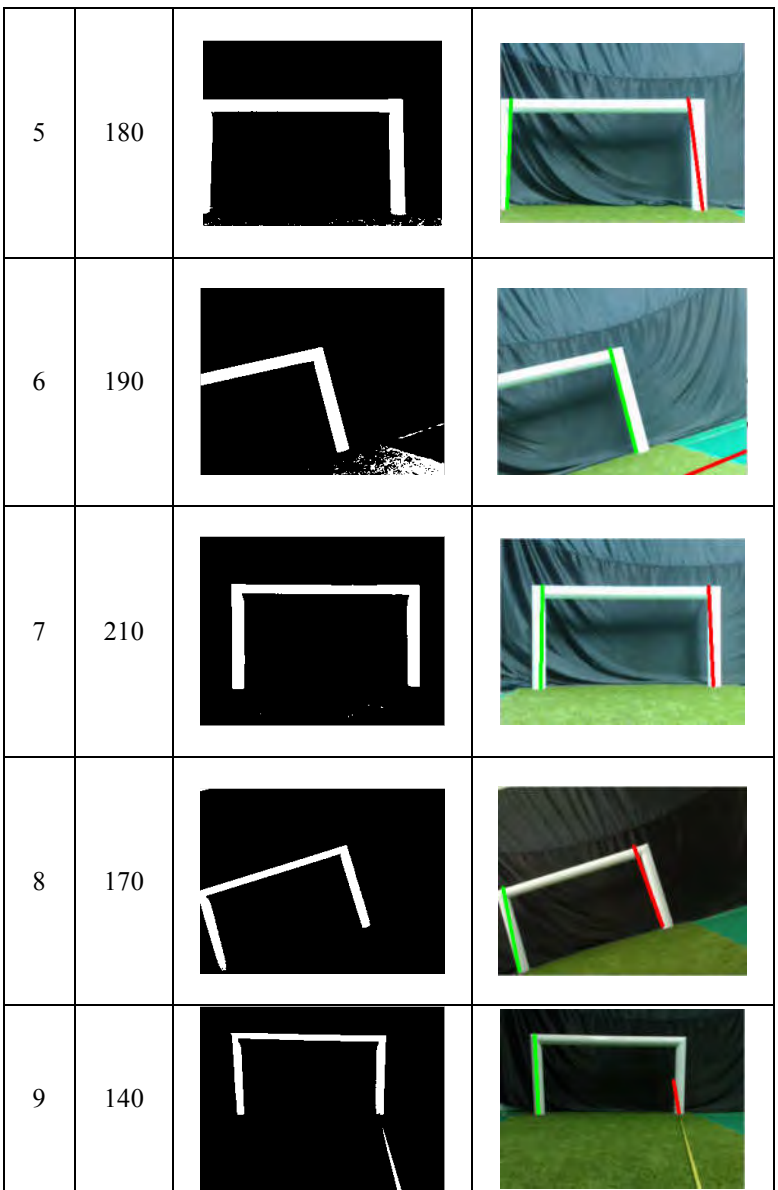

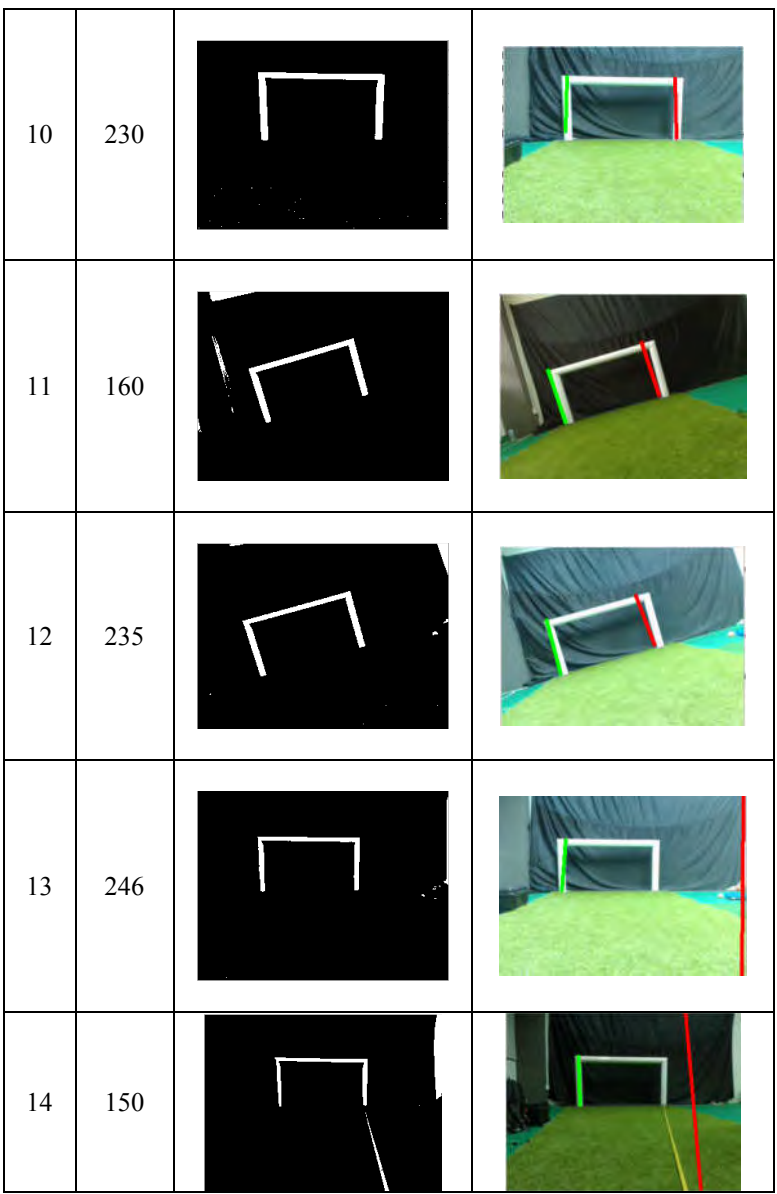

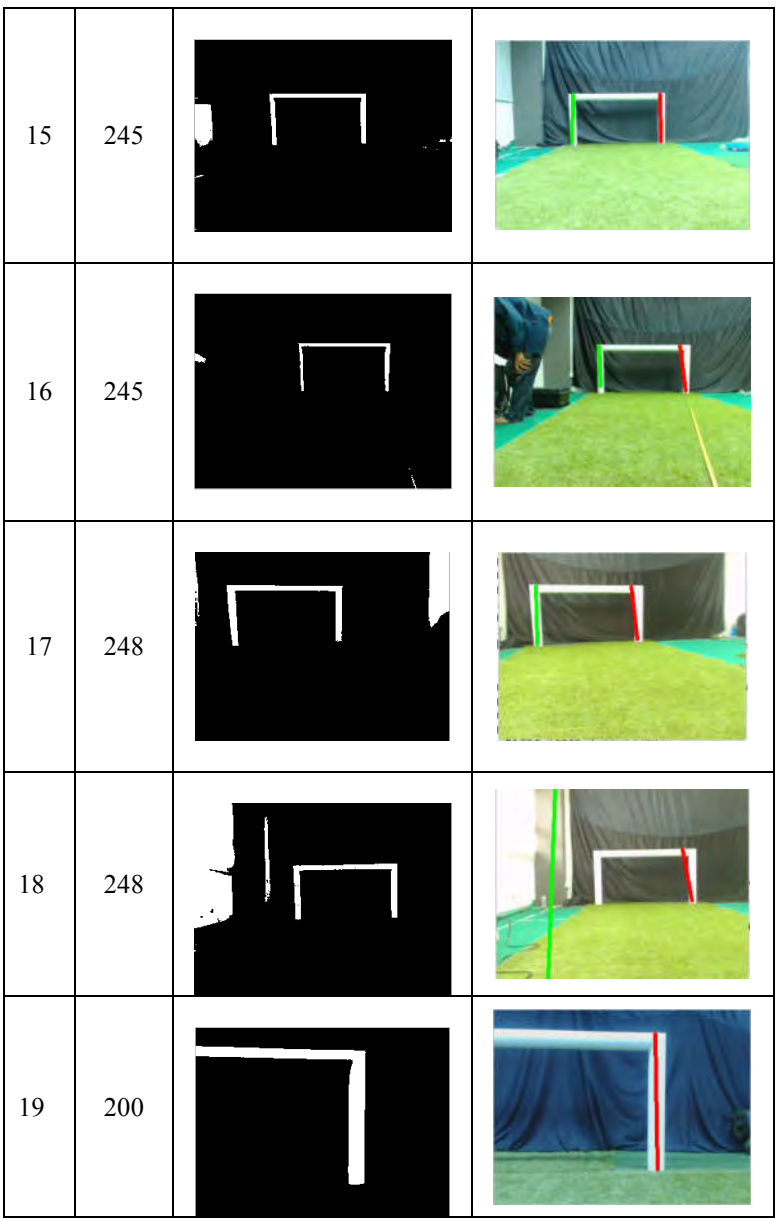

84

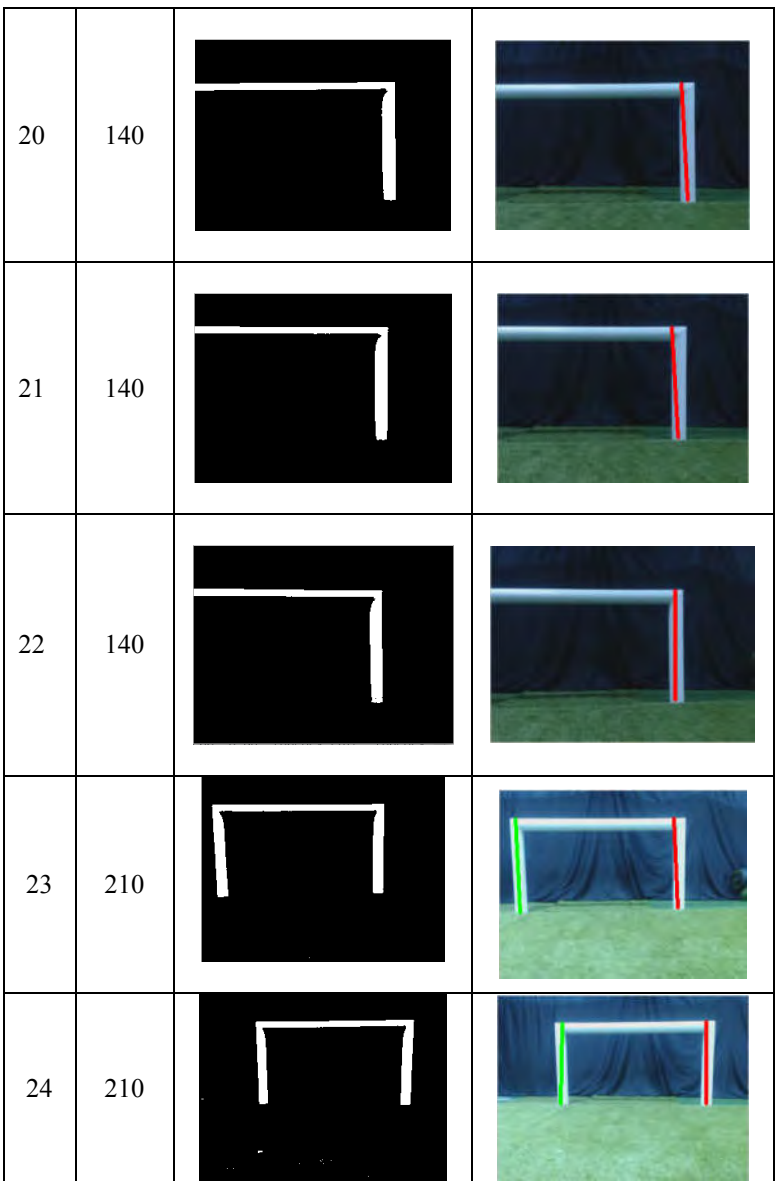

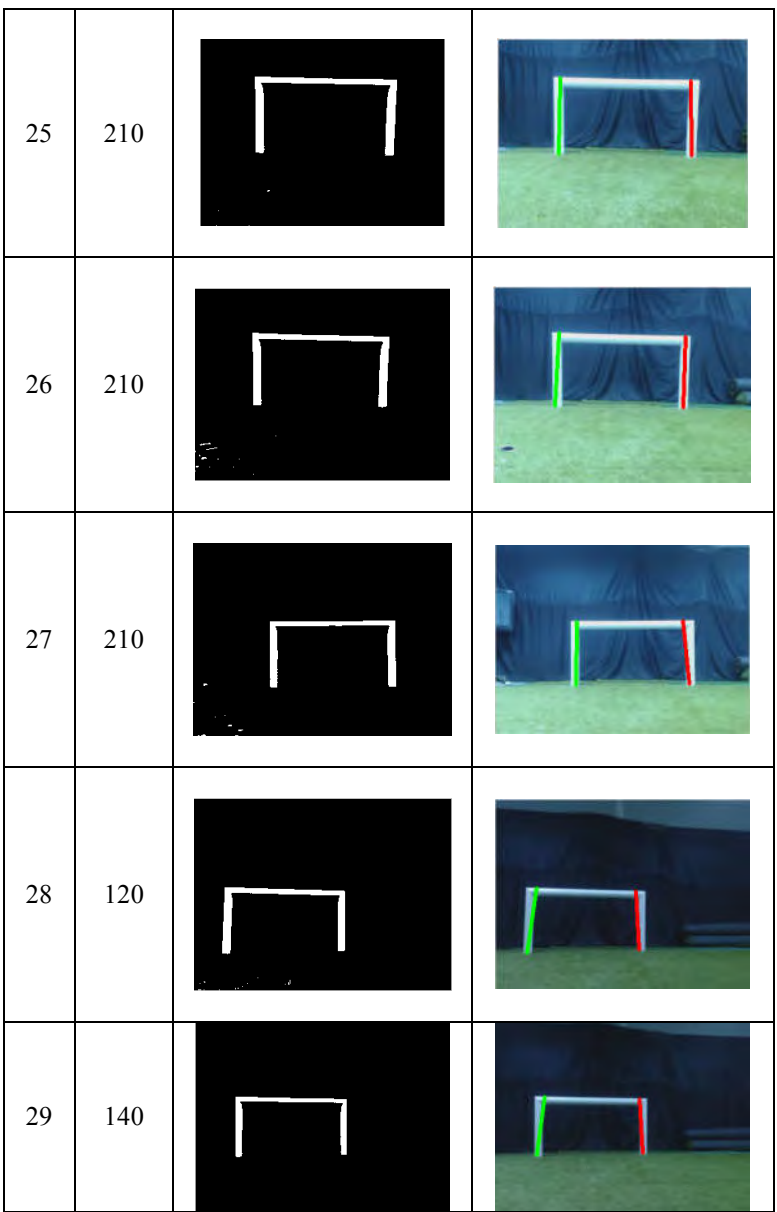

86

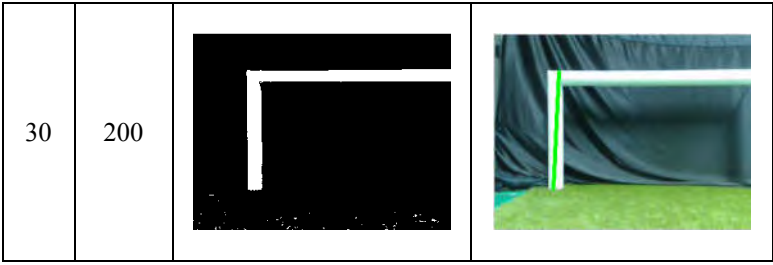

## **BAB VI KESIMPULAN DAN SARAN**

Bab VI ini membahas tentang kesimpulan yang didasari oleh hasil uji coba pada bab sebelumnya. Kesimpulan tersebut nantinya menjawab rumusan masalah yang telah ada pada pendahuluan. Selain itu, juga terdapat saran sebagai acuan untuk mengembangkan topik Tugas Akhir ini lebih lanjut di masa depan.

### **5.4 Kesimpulan**

Dari hasil uji coba yang telah dilakukan, dapat diambil kesimpulan sebagai berikut:

- 1. Tahap *thresholding* mengambil peran penting dalam pendeteksian gawang menggunakan Algoritma*Ransac.*  Parameter batas bawah dan batas atas *thresholding*terbaik ada pada nilai 140. Namun, parameter *thresholding*  sangat bergantung pada kondisi citra masukan*. Thresholding* yang tidak baik akan menghasilkan deteksi garis yang tidak baik pula.
- 2. Berdasarkan Tabel 5.4. hasil parameter *N* terbaik pada skenario uji coba 1 adalah 400, dengan nilai 400 hasil deteksi garis yang didapat sama bagusnya dengan nilai *N* yang di set lebih dari 400, dan dengan nilai *N* 400, sistem berjalan lebih cepat dibandingkan dengan nilai *N* lebih dari 400.
- 3. Berdasarkan Tabel 5.5. hasil parameter *batas jarak*terbaik pada skenario uji coba 1 adalah 40. Jika nilai *batas jarak* di set lebih kecil, hasil garis yang terbuat terlalu banyak dan, sedangkan jika nilai *batas jarak* di set terlalu tinggi, maka garis yang dihasilkan terlalu sedikit.
- 4. Berdasarkan Tabel 5.6. hasil parameter *threshold inliers*terbaik pada skenario uji coba 1 adalah 5. Jika nilai batas jarak di set lebih kecil, hasil garis yang terbuat

sedikit dan tidak mewakili, sedangkan jika nilai *threshold inliers* di set terlalu tinggi, maka garis yang dihasilkan terlalu banyak..

- 5. Berdasarkan Tabel 5.7. hasil parameter *minimum inliers*terbaik pada skenario uji coba 1 adalah 85. Jika nilai batas jarak di set lebih kecil, hasil garis yang terbuat terlalu banyak, sedangkan jika nilai batas jarak di set terlalu tinggi, maka garis yang dihasilkan terlalu sedikit.
- 6. Berdasarkan Tabel 5.8. pada skenario uji coba 2. Algoritma *Ransac* memiliki keakuratan jarak robot dengan gawang yang lebih baik daripada Metode *Hough Transform*, dengan rata-rata galat jarak 0,03062 meter untuk Algoritma Ransac dan rata-rata galat jarak sebesar 0,1452meter untuk Metode *Hough Transform.*
- 7. Berdasarkan Tabel 5.9. pada skenario uji coba 2. *Hough Transform* lebih cepat dalam memproses algoritmanya untuk pendeteksian garis gawang dibandingkan dengan metode Algoritma *Ransac*, dengan rata-rata waktu eksekusi program 0,0333 detik untuk Metode*Hough Transform* dan rata-rata waktu eksekusi program 0,0435 detik untuk Algoritma *Ransac.*

#### **5.5 Saran**

Saran yang diberikan untuk pengembangan perangkat lunak ini adalah:

- 1. Menerapkan *automatic thresholding* dalam proses segmentasi warna putih gawang
- 2. Menerapkan pendeteksian *frame* satu tiang terdeteksi dengan informasi tiang atas
- 3. Menemukan filter yang baik dalam mendeteksi warna putih gawang pada tahap *preprocessing*
- 4. Penerapan pendeteksian gawang pada *platform* Robot *Darwin-OP*dalam permainan sepak bola robot.

## **Daftar Pustaka**

- [1] Budiono, I. (2015). Kerjasama dalam permainan sepak bola robot pada platform Darwin-OP berbasis peraturan KRSBI 2015. Surabaya.
- [2] Jose M. Canas, D. P. (2009). Visual Goal Detection for the RoboCup Standard Platform League. X Workshop De Agentes Fiscos.
- [3] Pallares, A. M. (2009). Goal Detection for Soccerplaying Robots Based on Hough Transform. Universitat Rovira I Virgili.
- [4] Stephen Se, D. L. (2002). Global Localization using Distinctive Visual Feature. IEEE Intl. Conference on Intellegent Robots and System.
- [5] Madison Flannery, S. F. (2014). RANSAC: Identification of Higher-Order Geomteric Features and Applications in Humanoid Robot Soccer. Proceedings of Australian Conference on Robotic and Automation.
- [6] Luca Iochi, D. N. (1999). Self-Localization in the RoboCup Environtment. Proc. of 3rd International Workshop on RoboCup .
- [7] About Robocup. (2015). Dipetik November 8, 2015, dari http://www.robocup.org/about-robocup/
- [8] Peraturan dan Persiapan Kontes Robot Sepak Bola Indonesia 2016
- [9] I. Budiono, "Tim ichiro dalam kontes robot sepak bola Indonesia 2014," in The  $2<sup>nd</sup>$  Symposium On Robot Soccer Competition, (Yogyakarta), 2014.
- [10] Product Information Darwin-OP. (2010). Dipetik November 9, 2015, dari http://support.robotis.com/en/
- [11] About OpenCV.(2015). Dipetik November 9, 2015, dari http://opencv.org/about.html
- [12] Martin A. Fischler, R. C. (1981). Random Sample Consensus: A Paradigm for Model Fitting with
Applications to Image Analysis and Automated Cartography. SRI International.

- [13] Jinnian Guo, X. W. (2009). An Intelligent Surveillance System Based on RANSAC Algorithm. IEEE.
- [14] A.H.Dahlan, "Deteksi fitur dan penentuan lokasi robot pemain sepak bola berbasis penanda yang tidak unik." In The 2nd Symposium On Robot Soccer Competition, (Yogyakarta), 2014. (Dikutip pada halaman 5)
- [15] Yogamangalam, R and Karthikeyan B. Segmentation Techniques Compariso In Image Processing. International Journal of Engineering and Technology (IJET)., 2013.
- [16] Gonzalez, R., Woods: Digital Image Processing. Addison-Wesley Publishing Company (1992)
- [17] Opening.(2003). Dipetik Juni 26, 2016, dari http://homepages.inf.ed.ac.uk/rbf/HIPR2/open.htm
- [18] Martins, Daniel A. (2006). Real-time generic ball recognition in RoboCup domain
- [19] Montgomery, Douglas. 1991. Introduction To Linear Regression Analysis. New York: John Wiley & Sons, Inc.
- [20] Putra, Darma. (2010). Pengolahan Citra Digital. Yogyakarta: Penerbit Andi
- [21] Jarak Titik dan Garis(2013). Dipetik Juni 26, 2016, dari https://yos3prens.wordpress.com/2013/09/20/jaraktitik-dan-garis/
- [22] Muntaha, M. A. (2013). Penentuan posisi robot humanoid dalam lapangan sepak bola menggunakan metode triangulasi dan particle filter. Surabaya: Institut Teknologi Sepuluh Nopember.

## **BIODATA PENULIS**

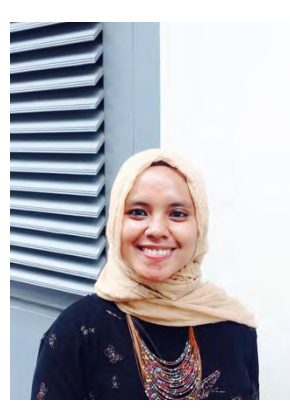

Uti Solichah, lahir di Indramayu pada tanggal 30 April 1994. Penulis menempuh pendidikan mulai dari TK Zahrotul Ulum, SDN Karangampel Kidul 1, SMPN 1 Karangampel, SMAN 2 Kota Cirebon, dan sekarang sedang menjalani pendidikan S1 Teknik Informatika di ITS. Selama masa perkuliahan penulis aktif telibat dalam organisasi mahasiswa, diantaranya sebagai staff Hubungan

Luar Himpuanan Mahasiswa Teknik Computer periode 2013/2014, sebagai asisten sekjen Badan Eksekutif Mahasiswa ITS periode 2013/2014, sebagai staff Riset dan Teknologi Unit Kegiatan Mahasiswa Robotika. Selain itu, penulis juga aktif menjadi anggota Tim Robotika ITS sejak tahun 2013 sampai tahun 2016. Penulis sangat tertarik dalam bidang Robotika, menulis dan berkeinginan untuk mendalami keduanya di kemudian hari. Komunikasi dengan penulis dapat melalui email: **utisolichah07@gmail.com**